# **"Management della Finanza Strategica"**

## **1. Sezioni di cui si compone l'applicazione**

L'applicazione "Management della Finanza Strategica" si compone di tre sezioni principali sviluppate su quattro trimestri dell'anno sottoposto a verifica strategica. A latere di queste sezioni principali, l'applicazione dispone di una finestra per il calcolo dell'ammortamento finanziario e di una seconda finestra per il calcolo del capitale circolante.

La prima sezione è dedicata alla imputazione dei dati, la seconda alle analisi ed elaborazione delle strategie e la terza alla raccolta dei risultati di sintesi.

Il quadro di sintesi mette insieme sia la situazione di partenza e sia quella di arrivo derivante dalle strategie adottate in ciascuno dei quattro trimestri su cui si è lavorato. Esso ha la funzione di esporre l'andamento delle scelte strategiche elaborate in ciascun periodo, tale da poterle confrontale con i risultati realmente conseguiti. L'applicazione, infatti, come detto in precedenza, si sviluppa su quattro trimestri e quindi consente di analizzare gli andamenti in ciascuno dei quattro trimestri dell'anno preso in considerazione. Inoltre, il sistema è offerto in abbonamento annuale, per cui è sempre possibile analizzare l'evolversi della situazione nel corso di più anni rinnovando l'abbonamento. Questo è reso possibile attraverso le stampe in formato PDF di quanto effettuato in ciascun anno precedente a quello analizzato. Comunque, tralasciando questa possibilità, ogni analisi e strategia ha senso se e soltanto se si concentra sul periodo analizzato. Per cui è sufficiente analizzare l'anno in corso per decidere il da farsi nel breve e nel lungo periodo, elaborando, attraverso simulazioni che l'applicazione consente, na programmazione realisticamente attuabile di conseguimento tendenziale.

Ritornando alla nostra applicazione, questa dispone di ventuno finestre di dialogo. Alcune tra queste sono collegate tra loro attraverso pulsanti, le restanti non collegate sono rese collegabili e rese visibili attraverso il pannello di apertura iniziale che dispone di tutti i pulsanti per aprirne una qualsiasi. Per creare un nuovo documento, una volta inseriti i dati opzionali nel modello, è sufficiente premere il pulsante "Salva e chiudi" e creare il documento operativo salvandolo con nome. Il pannello di apertura dispone anche di pulsanti per il salvataggio della intera applicazione e per la chiusura. Il salvataggio può essere realizzato anche attraverso ciascun foglio di lavoro, mentre la chiusura e la chiusura con salvataggio può essere effettuata solo e soltanto attraverso il pannello di apertura. Questo diventa sia finestra di apertura sia finestra di chiusura. Ciascuna finestra di dialogo dispone anche dell'opzione "Stampa" così da avere la possibilità di poter stampare la pagina che si ritiene utile. La stampa è effettuata in PDF e viene esposta sul desk top o su qualsiasi cartella indicata.

Le ventuno finestre disponibili si distinguono in quattro distinti contenuti operativi. Questi possono così essere riassunti

- una sezione introduttiva proposta in due modalità, di cui la prima raccoglie le notizie sulla impresa per identificarla e la seconda raccoglie i dati di bilancio da elaborare; questa sezione si compone di due finestre;
- una sezione di elaborazione dei dati che prevede sia output di risultati conseguiti sia manipolazioni di variabili; questa sezione si compone di dodici finestre operative (tre per ogni trimestre), di cui le prime quattro (ciascuna per ognuno dei quattro trimestri) rivolte alla elaborazione della strategia e le rimanenti otto (due per ognuno dei quattro dei trimestri rivolte alla ristrutturazione finanziaria;

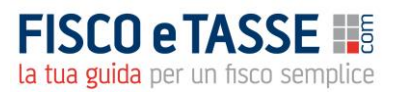

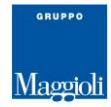

- una sezione di sintesi che espone, per ciascuno dei periodi analizzati i dati rinvenienti dalle precedenti sezioni; questa si compone di quattro finestre di cui tre di tipo verbale e numerico ed una di tipo grafico.
- due ultime sezioni sono dedicate all'ammortamento finanziario e alla simulazione di uno sviluppo mensile del capitale circolante.

#### **2. Contenuti e concetti utilizzati**

Il pannello dei dati generali espone nella schermata i dati anagrafici della impresa e i periodi temporali entro i quali viene effettuata l'elaborazione strategica. I periodi temporali possono essere individuati come periodi trimestrali.

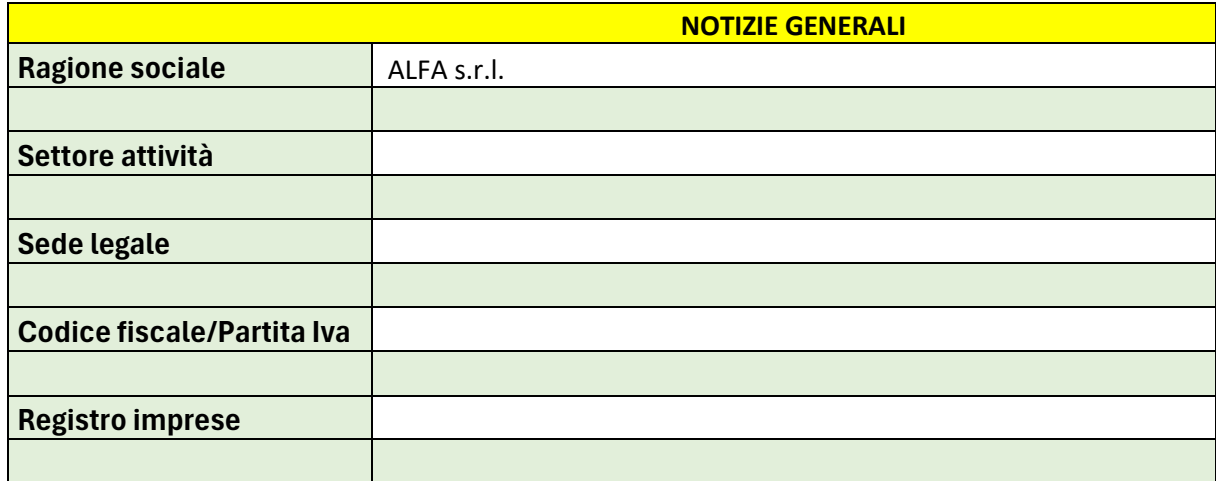

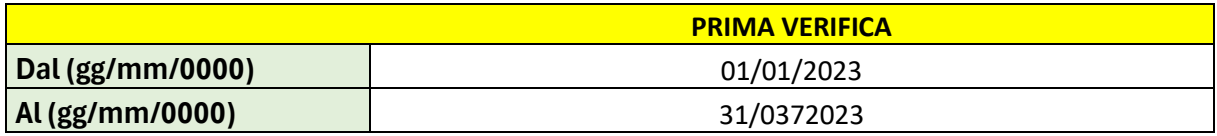

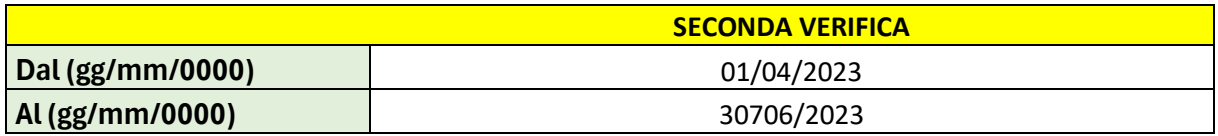

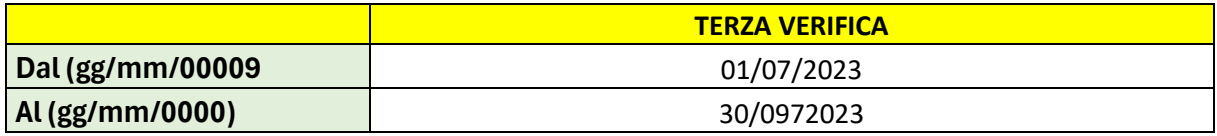

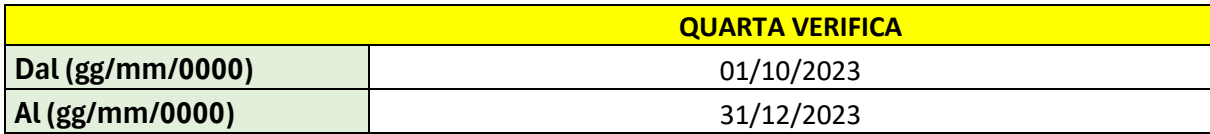

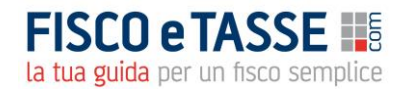

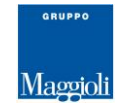

Come si può rilevare questa schermata consente di individuare l'impresa oggetto della analisi e fissare gli archi temporali entro i quali l'analisi verrà effettuata.

Il pannello imputazione dei dati si riferisce alla immissione dei dati di bilancio ritenuti necessari per l'elaborazione della analisi e conseguentemente della strategia.

I dati sono richiesti in forma sintetica, per cui devono essere ricavati dal bilancio ed esposti nella forma indicata dalla tavola degli input.

In questa tavola vanno inseriti i seguenti dati.

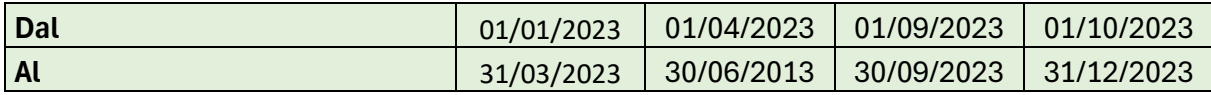

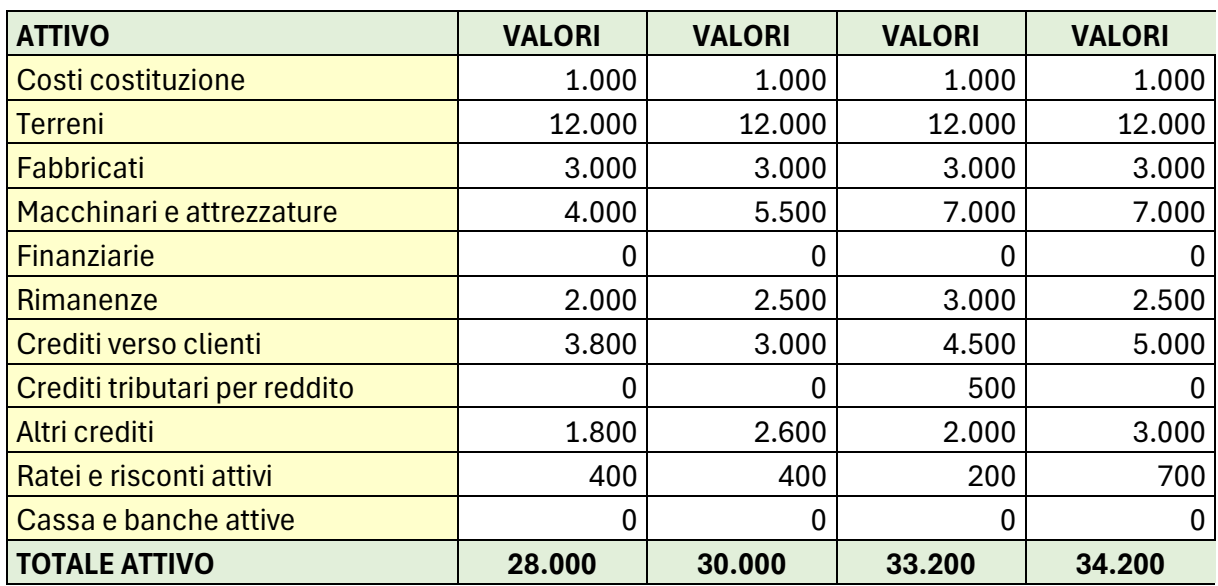

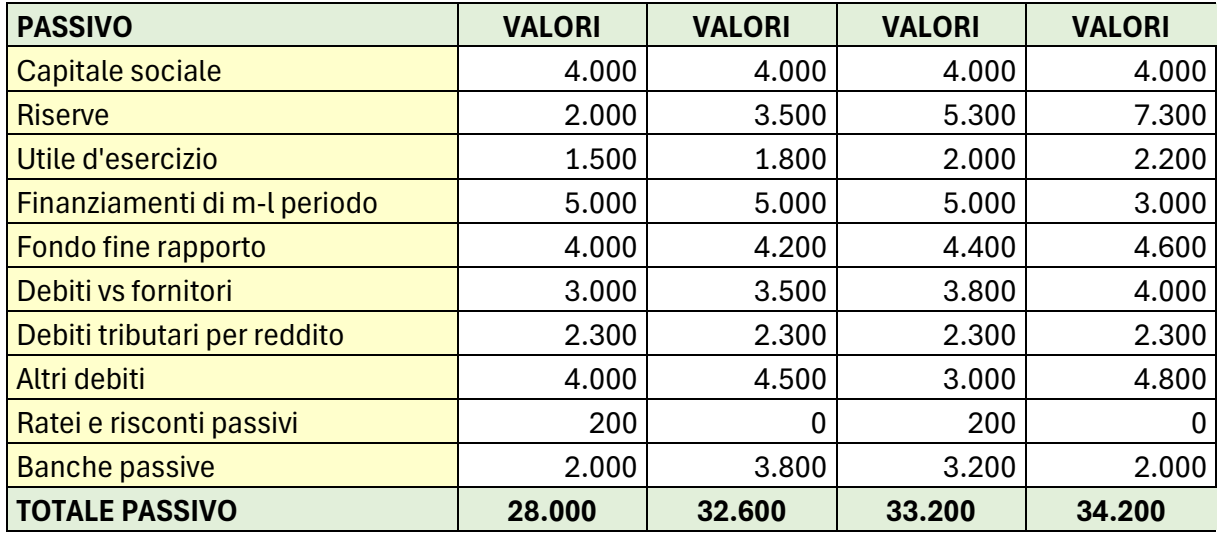

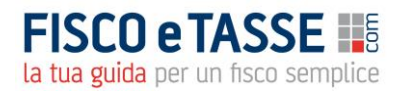

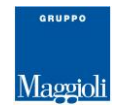

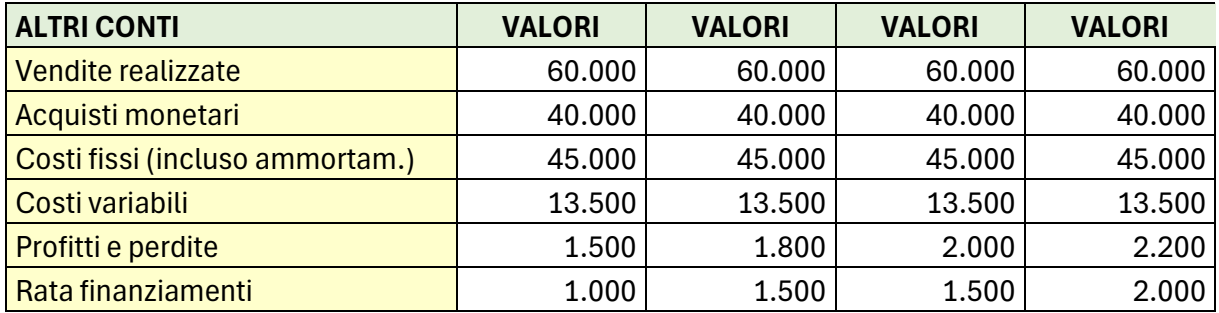

È bene precisare che la rata finanziamento si riferisce a quella del trimestre oggetto della valutazione, così come i profitti e perdite. Per cui nel primo periodo dovrà essere inserita la rata del primo periodo e il profitto o la perdita del primo periodo e così via nei periodi successivi.

Il terzo pannello riguarda il governo dei fattori del sistema e include l'insieme dei pulsanti che consente il passaggio da un documento ad un altro.

La sezione rivolta alla analisi dei dati e allo sviluppo delle strategie utilizza un insieme di concetti, i cui significati e le cui modalità di calcolo sono indicate in maniera puntuale nell'e-book "Management [della Finanza S](https://www.fiscoetasse.com/BusinessCenter/scheda/48486-management-della-finanza-strategica-ebook-2023.html)trategica" edito da Maggioli Editore che è possibile acquistare in formato e-book presso il sito della Casa editrice. In particolare, l'elaborazione della strategia è trattata nel primo capitolo del lavoro pubblicato, la ristrutturazione ed elaborazione sono contenuti nel secondo capitolo utilizzando in particolare il paragrafo 2.2 e il paragrafo 2.3., mentre i concetti di sostenibilità finanziaria e vulnerabilità finanziaria sono contenuti nel terzo capitolo paragrafi 3.3 ; 3.4; 3.5. L'ammortamento finanziario, con indicazione delle procedure di calcolo, è sviluppato nel quarto capitolo.

Possiamo, comunque esporre in maniera sintetica i concetti utilizzati al fine di agevolarne l'utilizzo e consentire una manipolazione corretta dei dati.

In via preliminare specifichiamo i concetti base da cui tutti gli altri sono derivabili. Questi sono: il differenziale di medio-lungo periodo e il differenziale di breve periodo. Trattandosi di differenziali questi stanno ad indicare i delta monetari tra ciascun raggruppamento che ne individua il periodo.

In particolare, questi raggruppamenti fanno riferimento alle poste in entrata ed uscita della medesima valenza temporale. Per cui per differenziale di medio-lungo periodo deve intendersi la differenza tra fonti di medio-lungo periodo ed impieghi di medio lungo periodo. Quindi tra passività di medio-lungo periodo e attività di medio lungo periodo. Parallelamente deve intendersi il differenziale di breve periodo. Questo riguarda quindi la differenza tra passività a breve e attività a breve (escludendo ovviamente eccedenze o deficienze di liquidità espresse dai valori relativi alle voci delle banche a breve).

Definiti questi concetti si può procedere alla esplicitazione dei fattori utilizzati nella analisi strategica.

Questi sono dati da: Solvibilità, Fluidità, Reversibilità, Realismo, Congruità, Rischio, Sostenibilità, Vulnerabilità, Posizionamento.

Questi fattori sono in grado di esplicitare se un sistema finanziario sia in equilibrio oppure non sia in equilibrio e quindi sono in gradi di indicarci, attraverso i valori di scostamento cosa fare per ottenere un equilibrio.

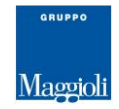

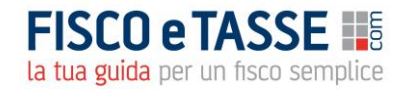

Solvibilità. Per solvibilità deve intendersi uno stato finanziario per il quale l'impresa sia in grado, in un arco di tempo indefinito, di onorare tutte le uscite espresse dalle passività di bilancio.

Reversibilità. Per reversibilità deve intendersi uno stato finanziario per il quale l'impresa sia in grado, in una ipotesi di chiusura immediata della attività, di onorare tutte le uscite espresse dalle passività di bilancio.

Fluidità. Per fluidità deve intendersi uno stato finanziario per il quale l'impresa sia in grado, in ogni preciso momento di attività, di onorare tutte le uscite espresse dalle passività di bilancio.

Realismo. Per realismo deve intendersi uno stato finanziario in cui sia presente una quantità di denaro reale e non apparente, ovvero denaro proveniente da eccedenza di attività di medio-lungo periodo e non da eccedenze di passività di breve periodo.

Congruità. Per congruità deve intendersi uno stato finanziario in cui sia presente un equilibrio di forze tra differenziale di medio-lungo periodo e differenziale di breve periodo; ovvero se la liquidità reale generata dal medio-lungo periodo sia utilizzata in forma congrua nei differenziali di breve periodo, evitando residui positivi o negativi che rendono inefficiente le funzionalità finanziaria.

Rischio. Per rischio deve intendersi la capacità della impresa di generare liquidità esclusivamente proveniente dal differenziale di medio-lungo periodo con copertura integrale del fabbisogno del breve periodo.

Sostenibilità. Per sostenibilità deve intendersi la capacità della impresa di generare reddito in termini di MOL di consistenza tale da poter coprire le uscite per rate ed interessi derivanti dai piani di ammortamento finanziario associati a finanziamenti di medio-lungo periodo.

Vulnerabilità. Per vulnerabilità deve intendersi il limite massimo di riduzione delle vendite al di là del quale l'impresa non è più in grado di onorare le rate e gli interessi derivanti dai piani di ammortamento finanziario associati a finanziamenti di medio-lungo periodo.

Posizionamento. Per posizionamento finanziario deve intendersi l'arco di scelte di finanziamento di investimenti sostenibile in termini di capitale proprio e capitale di terzi. Il posizionamento indica se l'impresa è vincolata ad utilizzare capitale di terzi o capitale proprio o se è libera di scegliere utilizzando a proprio piacimento un mix di essi.

# **3. Il meccanismo interno di funzionamento della applicazione**

Grazie a questi fattori è stato possibile passare alla terza fase rivolta alla gestione delle strategie. Questa terza fase prevede una elaborazione dello stato finanziario della impresa realizzato grazie alla introduzione dei dati di input nel sistema. Questa elaborazione si distingue sia in una esposizione delle azioni oggettive da eseguire per conseguire una condizione di equilibrio, sia in una riformulazione di azioni soggettive da attuare (a valere sulla struttura attuale o su quella oggettiva indicata come ottimale) per conseguire uno stato prossimo a quello di equilibrio in considerazione dello sforzo finanziario possibile.

Il sistema esprime per questo tre differenti sfaccettature a seconda se si intende:

- seguire integralmente la strategia suggerita dalla elaborazione effettuata dal sistema;

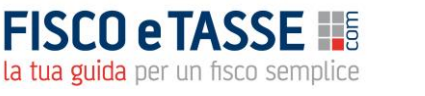

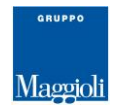

- elaborare in proprio la ridefinizione dello stato finanziario con interventi connessi ad obiettivi raggiungibili;
- operare sui risultati di equilibrio conseguiti effettuando in simulazione interventi di ridimensionamento rispetto ai suggerimenti indicati della strategia di riallineamento del sistema elaborata dalla applicazione.

Quando si vuole operare perseguendo gli obiettivi indicati dal sistema, le azioni sono previste sviluppate in armonia con le direttrici strategiche indicate dal sistema.

Quando si vuole prescindere dalle strategie, si opera invece secondo criteri di ristrutturazione libera agendo o sulla modifica dei parametri che compongono l'interrelazione dei fattori di medio-lungo periodo o che compongono l'interrelazione del breve periodo. Ciò in quanto il sistema lavora su questa interrelazione per risistemare il flusso monetario tra medio-lungo periodo e breve periodo e stabilizzarlo. Vedremo più in avanti come sia sufficiente operare soltanto su due indici per realizzare il riallineamento desiderato.

Quando invece, pur recuperando i risultati relativi agli obiettivi finali, questi obiettivi si vogliono realizzare col minimo impegno o si vogliono ridimensionare in base a considerazioni di sostenibilità, si può operare, anche in questo caso, sui parametri che compongono l'interrelazione dei fattori di mediolungo periodo o che compongono l'interrelazione del breve periodo.

Queste tre differenti modalità operative, collegate ai differenti processi di manipolazione e ai differenti quesiti che le generano, sono analizzate rispettivamente sotto la voce di: strategia, ristrutturazione, riequilibrio.

# **3.1 La strategia**

Lo sviluppo della strategia è stato effettuato ricorrendo all'utilizzo di tre momenti distinti:

- 1. analisi dei dati ed elaborazione dello stato finanziario del sistema attraverso l'utilizzo dei concetti operativi espressi in precedenza;
- 2. individuazione delle azioni da compiere in termini sia operativi sia quantitativi per riequilibrare il sistema
- 3. sviluppo delle azioni finanziarie in forma di simulazione e rilevazione dei risultati

L'applicazione elabora i dati inseriti nel modulo "Input dati" e giunge a formulare lo stato del sistema. In questo stato viene espressa la condizione in cui si trova ciascun fattore, indicata verbalmente e numericamente nella modalità in cui si trova. Grazie a questa valutazione viene suggerita sia l'azione da effettuare (incremento delle vendite, incremento dei capitali permanenti, variazione del circolante, ecc) sia l'entità di questa azione.

Un esempio è dato dalla tavola successiva, nella quale sono elaborati i dati introdotti nella scheda di input. In questa tavola viene esposta la condizione di stato del sistema, l'azione da compiere e l'entità dell'intervento.

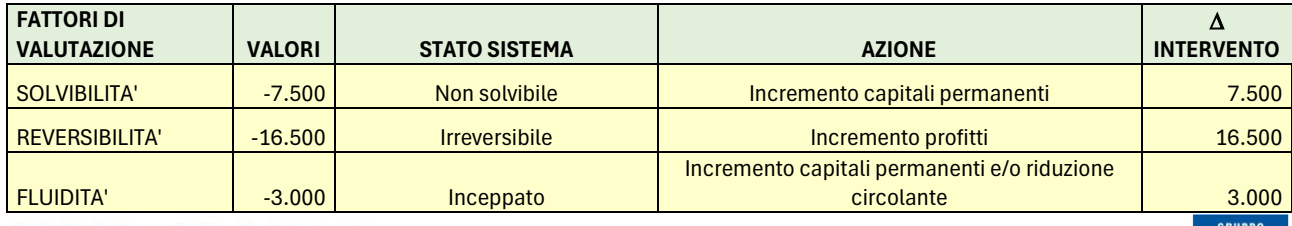

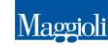

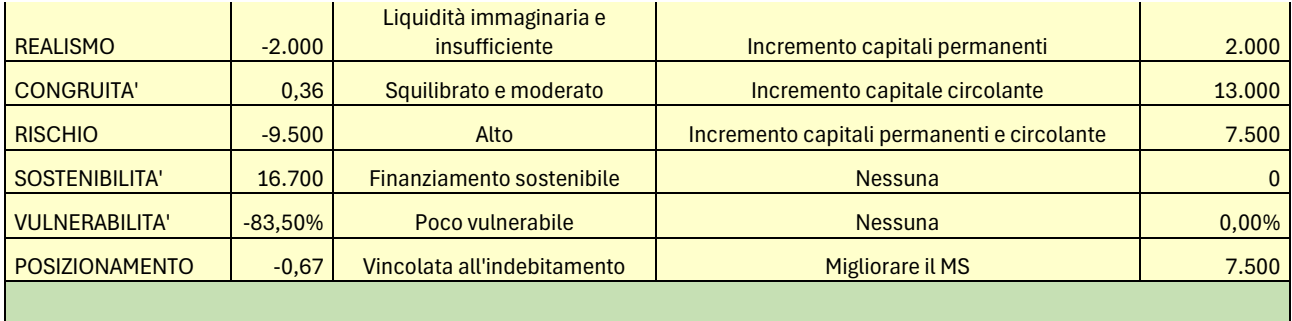

In una tavola successiva (le caselle in bianco) devono essere introdotte le quantità in grado di riequilibrare il sistema. Questi valori da introdurre sono suggeriti dalla tavola precedente in cui sono indicati quantitativamente le consistenze dei valori da introdurre. Nel nostro caso l'equilibrio suggerito riguarda l'incremento dei profitti e l'incremento del circolante. Ciò in quanto il sistema risulta irreversibile e in quanto la reversibilità del sistema si consegue solo ed esclusivamente con l'incremento dei profitti (Si suggerisce a tal proposito di leggere quanto esposto nell'eBook "Management della finanza strategica").

Pe realizzare l'incremento dei profitti, poiché i profitti derivano o dall'incremento delle vendite o dalla riduzione dei costi fissi o dei costi variabili, si possono scegliere una o tutte le condizioni che consentono di ottenere i valori di profitti obiettivo. Nel nostro caso, optando per il solo incremento di vendite abbiamo che solo l'incremento del 36% di vendite riesce a rendere il sistema reversibile.

Parallelamente per migliorare il rischio e la congruità è necessario incrementare il capitale circolante per un valore pari a 7.500 euro (questo valore è ottenuto per successive approssimazioni partendo dal valore massimo richiesto pari a 13.000 euro sino al valore minimo di 7.500.

Questi valori vengono perseguiti utilizzando una tavola immissione dati che consente di ridefinire il sistema in termini ottimali. La tavola successiva esplicita i fattori coinvolti e le modalità di intervento. È necessario precisare che soltanto le celle in bianco possono essere utilizzate, anche perché le celle colorate sono quelle che restituiscono il valore e quindi sono bloccate.

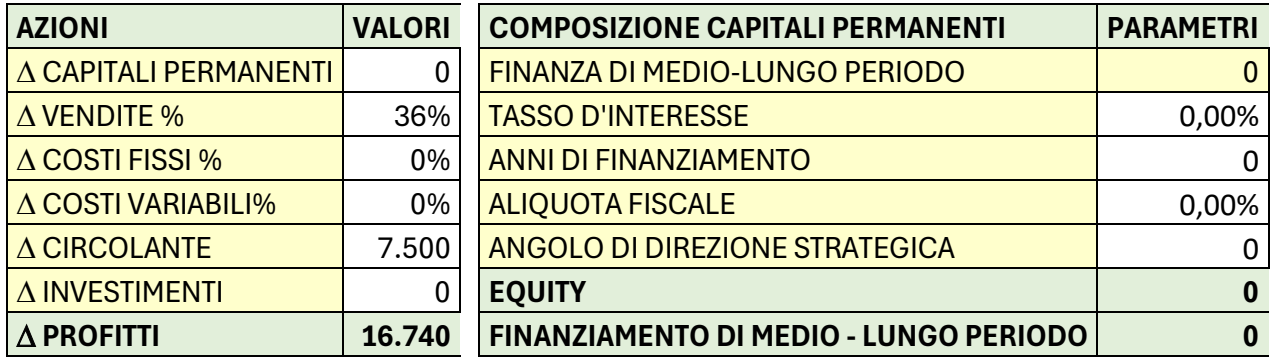

L'introduzione di questi dati giunge a definire la configurazione ideale che viene esposta grazie ad una tavola successiva elaborata sulla scorta dei dati di simulazione.

Il sistema prevede anche la composizione dei capitali permanenti a supporto del debito di medio-lungo periodo (Equity o indebitamento), nel caso in cui il sistema dovesse suggerire l'incremento dei capitali permanenti o l'incremento degli investimenti. La tavola di valutazione delle modalità di composizione

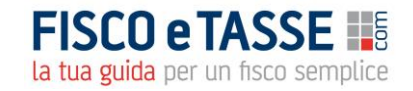

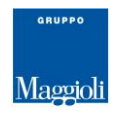

dei capitali permanenti è ottenuta utilizzando i parametri fiscali e finanziari. Il sistema elabora i valori di equity e di indebitamento a seconda dell'angolo di direzione strategica scelta, ovvero a seconda del rapporto percentuale tra di essi che si vuole combinare. L'applicazione valuta la sostenibilità e vulnerabilità di questa scelta e a la restituisce nella tavola delle valutazioni esposta successivamente.

Per angolo di direzione strategica si intende la composizione percentuale tra capitale di terzi e e capitale proprio. Per valori alti dell'angolo si opta per il capitale di terzi, mentre per valori bassi si opta per il capitale proprio. Nella elaborazione delle scelte di indebitamento il sistema considera la sostenibilità dell'indebitamento e la capienza di capitale proprio. Le combinazioni, pertanto, sono vincolate ai valori MOL generato o generabile e dalla capienza del capitale netto.

Nel caso in esame, non essendoci finanza di medio lungo periodo da impiegare, l'equity e il finanziamento sono nulli e quindi non viene utilizzato l'angolo di direzione strategica.

L'applicazione consente di rilevare se le azioni effettate siano risultate in grado di riassettarlo finanziariamente. Ovvero se ciascun incremento o decremento del fattore coinvolto sia stato in grado di generare una condizione ottimale. Ciò è ottenuto rilevando se il risultato della azione restituisca come argomento il termine "Nessuna". Se tale valore non è conseguito lo stato registra una modalità di azione da effettuare e l'entità di questa azione. Quando si raggiunge l'equilibrio allora l'applicazione restituisce zero come entità di intervento, differentemente restituirà un valore diverso da zero.

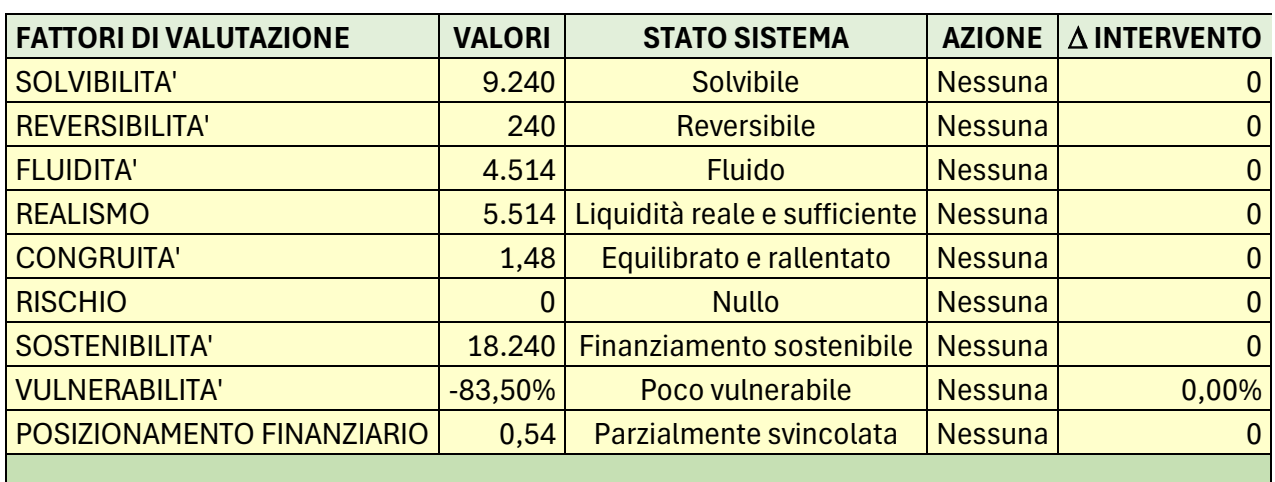

La tavola successiva dimostra come le variazioni ipotizzate (Incremento vendite e incremento circolante) sono da considerarsi proprio quelle che riportano il sistema in equilibrio.

In questa tavola si vede come i valori introdotti siano stati in grado di riequilibrare il sistema.

Da quanto esposto l'applicazione deve interpretarsi come un utile strumento di orientamento per prendere decisioni e attuare interventi mirati di riassetto finanziario del sistema azienda.

Una volta definite le decisioni ed utilizzata la strategia maestra scelta per conseguire gli obiettivi di equilibrio, l'applicazione fornisce la struttura di bilancio ex post e individua le variazioni intervenute nelle differenti poste di bilancio.

Nelle due tavole successive viene mostrata questa trasformazione, esponendo sia i dati di bilancio prima dell'intervento e sia quelli dopo l'intervento. Questa esplicitazione mostra in quale posta di

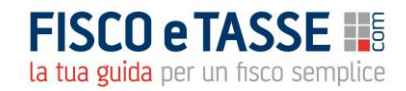

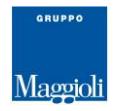

bilancio e in quale misura si è verificato l'impatto. Questa indicazione è puramente formale in quanto gli interventi "cruciali" sono esposti nelle tavole della strategia.

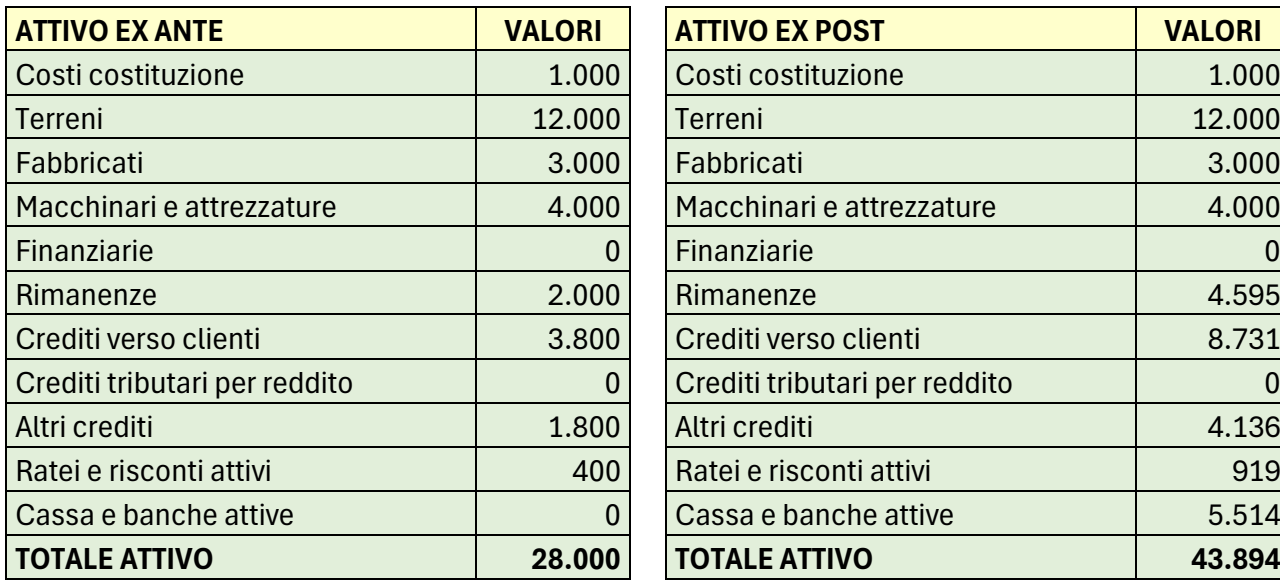

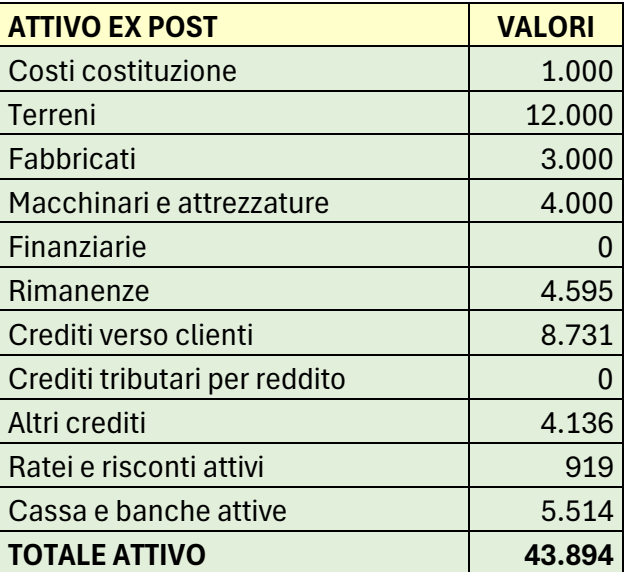

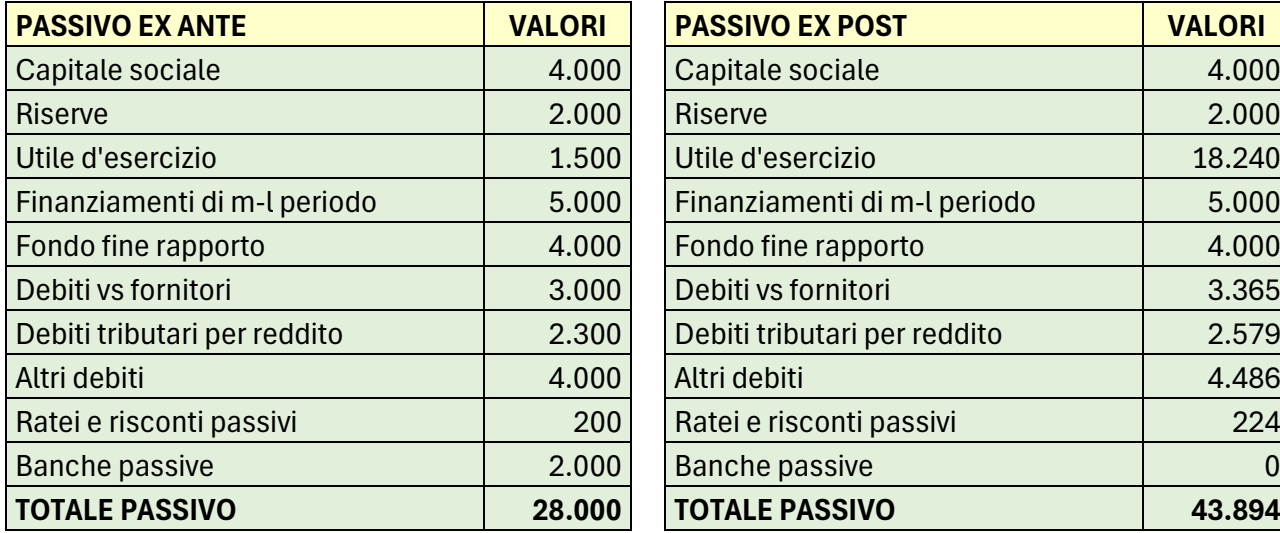

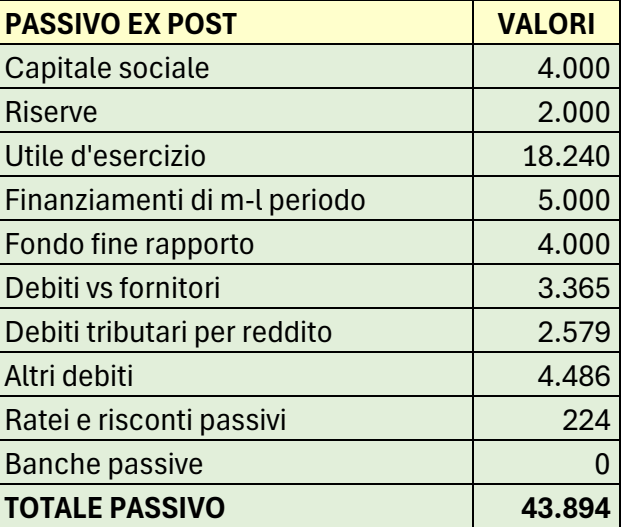

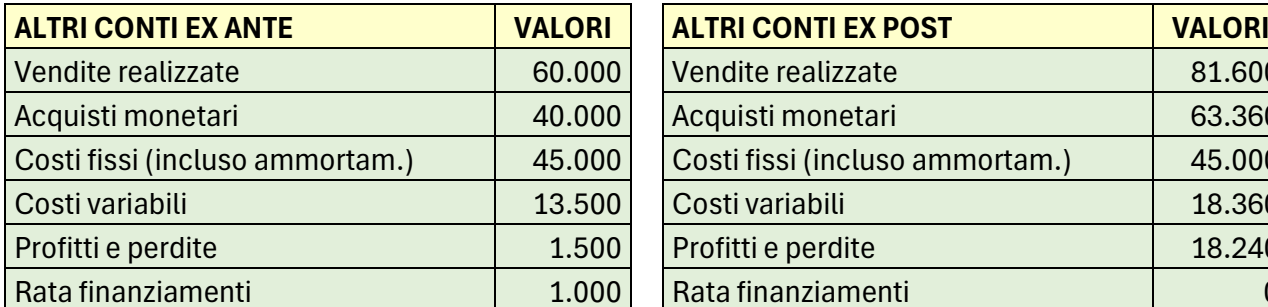

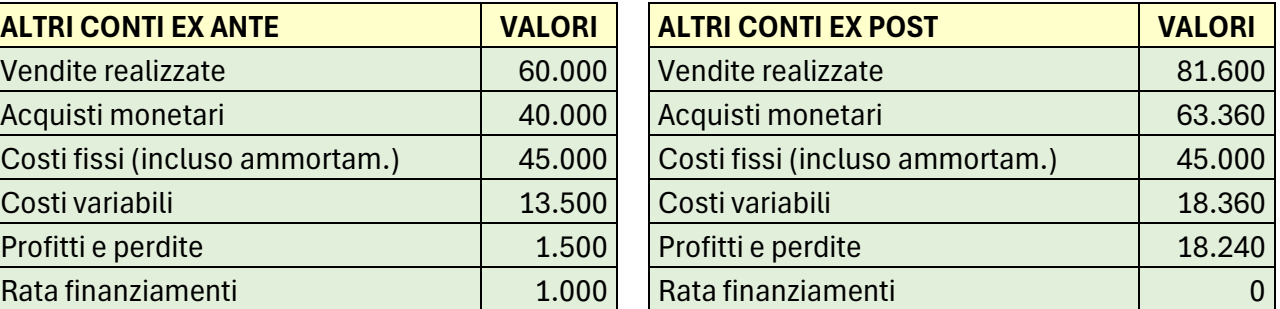

#### **3.2 La ristrutturazione**

La ristrutturazione, come accennato in precedenza, prescinde dagli itinerari disegnati dalla strategia per conseguire obiettivi di equilibrio perfetto, ponendosi invece obiettivi più modesti ma più realistici. Le procedure di ristrutturazione hanno lo scopo di perseguire un miglioramento finanziario agendo

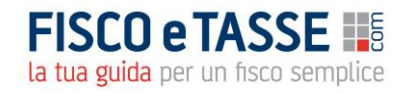

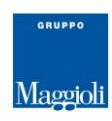

direttamente sulla composizione delle poste di medio-lungo periodo o su quelle di breve periodo o su entrambe e rilevando gli stati finali conseguiti. Questo strumento serve quindi a ridisegnare la struttura finanziaria della azienda attraverso modifiche di composizioni interne al sistema che operano sulla formazione di strutture stabili del sistema. È molto importante sottolineare che l'applicazione "Management della Finanza Strategica" sia in grado di realizzare questa stabilità attraverso algoritmi interni generati a seconda delle scelte effettuate, ciò in quanto i fattori coinvolti, in quanto interrelati con i restanti fattori, generano modifiche su questi al fine di assicurare l'equilibrio del sistema finanziario aziendale. Questo risultato, rispetto a quanto conseguito dalla strategia, utilizza rapporti tra fattori interni discrezionali senza seguire i vincoli imposti dalla strategia.

La ristrutturazione, oltre ad avere una funzione di rimodellazione libera della struttura finanziaria della impresa, ha uno scopo prospettico in quanto consente di prefigurare situazioni future generate da scelte progettuali di ampliamento o ridefinizione dei valori di liquidità. Un altro elemento che caratterizza la ristrutturazione è dato dal fatto che essa sia in grado di indicare, per il circolante e per i capitali permanenti, le politiche da perseguire, lavorando sulle entità che afferiscono alla generazione di quei valori. In particolare, per i valori di circolante l'applicazione indica esplicitamente i giorni di riscossione, quelli di pagamento, nonché quelli delle giacenze e dei differenti crediti e debiti, mentre per i capitali permanenti indica la loro composizione interna (equity o indebitamento) a partire da scelte libere individuate in termini di rapporti, ma pur sempre articolate all'interno di risultati di equilibrio in grado di generare. In altri termini l'applicazione ricompone l'insieme complessivo di equilibrio sulla scorta delle scelte effettuate e ne valuta la validità

Lo sviluppo della ristrutturazione si snoda in tre fasi

- rilevazione degli indici di medio-lungo periodo e di breve periodo;
- modifica degli indici se ritenuti disarmonici nella loro composizione o rispetto alla struttura da conseguire;
- elaborazione di politiche di ampliamento o di ricostituzione della liquidità con rilevazione delle azioni e dei risultati da conseguire.

Gli interventi di ristrutturazione riguardano modifiche negli aspetti strutturali sul medio lungo periodo e sul breve periodo che vanno a ridefinire i fattori finanziari secondo una configurazione tale da generare il profilo finanziario desiderato o raggiungibile. La ristrutturazione prescinde quindi da vincoli di equilibrio ed opera secondo manipolazioni di fattori in un'ottica di caratterizzazione specifica della struttura da conseguire.

Per giungere a questo risultato si opera attraverso due parametri, quali quello del rapporto ex post Capitali permanenti/Investimenti ( $\mu$ ) e quello del rapporto tra crediti a breve/debiti a breve ex post ( $\chi$ ). Con i primi si incide sulla struttura di medio-lungo periodo e con il secondo sella dimensione del capitale circolante. Grazie a queste manipolazioni si riesce a creare liquidità reale e a equilibrare il circolante attraverso la creazione di residui attivi rinvenienti dalla consistenza dei capitali permanenti.

Spieghiamo meglio questa procedura con un esempio.

Se consideriamo i dati immessi bella tavola degli input, questi dati in termini di risultati danno un valore di  $\mu$  di 0,63 quindi un valore inferiore ad 1, e un valore di  $\chi$  pari 0,59. Se interpretiamo questi indici abbiamo che  $\mu$  ci dice che l'impresa risulta sottocapitalizzata e che  $\chi$  ci dice che l'impresa attinge la liquidità necessaria al giusto funzionamento attraverso il ritardo dei pagamenti dei fornitori.

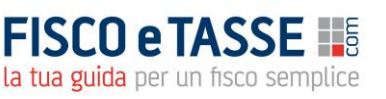

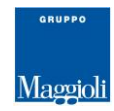

Se volessimo conseguire un qualsiasi obiettivo agendo sulle due indici dovremmo incrementarli entrambi sino a conseguire livelli superiori ad 1. Abbiamo segnato questi due livelli rispettivamente con 1,10 per  $\mu$  e 1,2 per  $\chi$ .

Abbiamo inoltre previsto che l'impresa intende effettuare un investimento di 6.000 euro e migliorare la propria liquidità di 2.000 euro. L'insieme di questi obiettivi genera un incremento di capitali permanenti di 16.100 euro e una variazione di circolante di 11.367 euro.

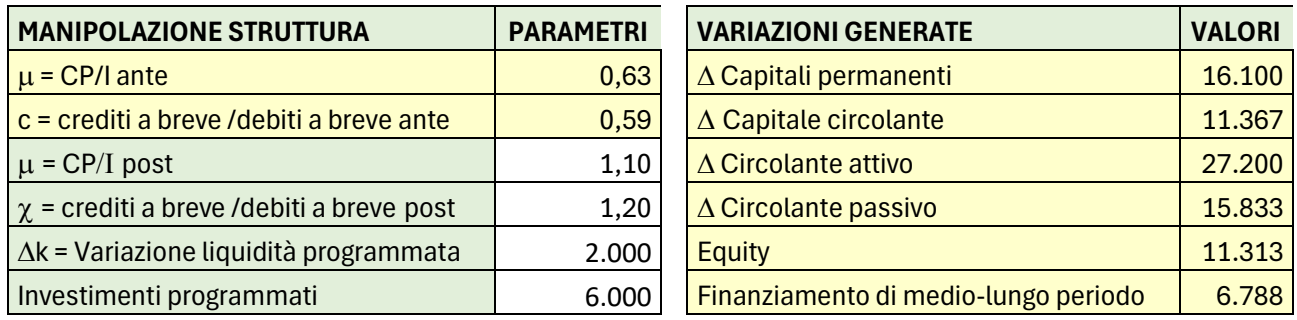

Dato il tasso di interesse presente sul mercato (per esempio pari a 3,50% ) l'aliquota fiscale da applicare sui profitti (22%) e il periodo degli anni di restituzione dei capitali ricevuti che si ipotizza pari a 5, individuato l'angolo di direzione strategica che in questo caso si sceglie un valore pari a 0,6 (con indebitamento maggiore dei capitali propri) si individuano i risultati conseguibili in termini di stato finanziario.

Nel nostro caso si realizza che le decisioni e le azioni intraprese riescono a rigenerare il sistema e a suggerire gli atti da compiere sia in termini di composizione del Margine di Struttura e sia in termini di composizione del Circolante.

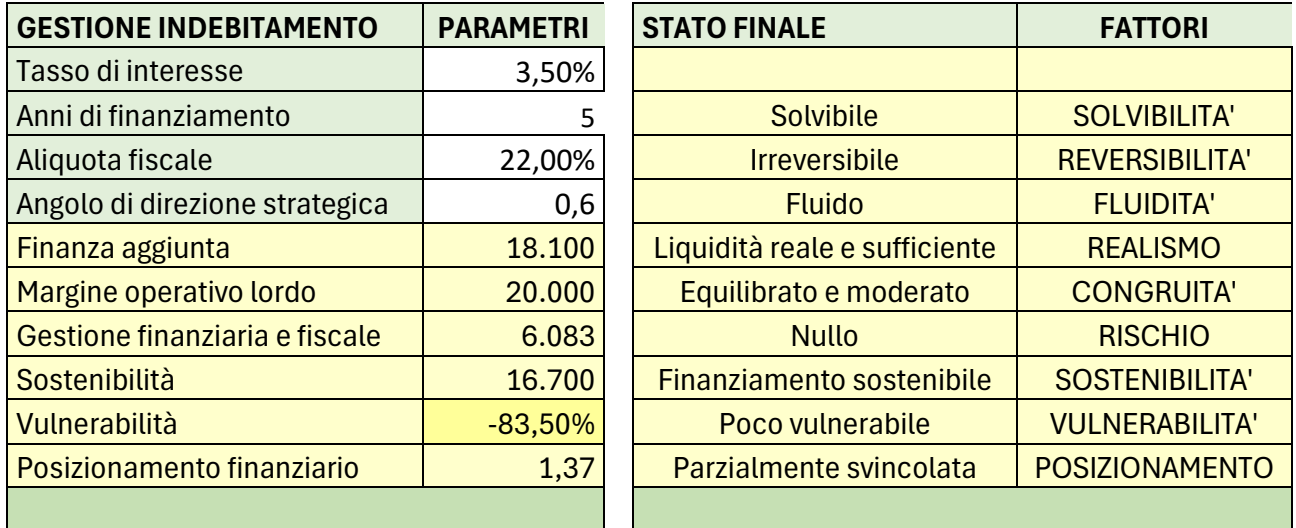

In particolare:

la ricomposizione del Margine di Struttura per effetto del miglioramento di  $\mu$ , unita all'investimento di 6.000 euro e all'obbiettivo di miglioramento della liquidità di 2.000 unità richiede una variazione dei capitali permanenti di 16.100 euro.

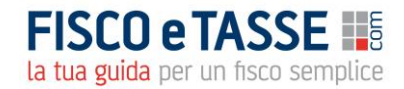

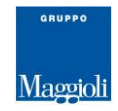

- la ristrutturazione del capitale circolante netto, necessaria a reggere tutto il sistema senza renderlo non in equilibrio, prevede una sua composizione interna con attivo circolante pari a 35.200 euro e un passivo circolante pari a 29.333 euro

Questi risultati, conseguenti alle azioni intraprese, consentono di realizzare uno stato finale di equilibrio, come si evince dalla tavola precedente. Pertanto, la ristrutturazione programmata è tale da risultare in linea con risultati ottimali in termini di composizione interna finanziaria espressa dall'insieme dei fattori che ne definiscono uno stato.

L'applicazione elabora contemporaneamente la suddivisione dei capitali permanenti nelle sue due entità (capitale proprio, indebitamento), una volta definite le costanti (tasso di interesse, aliquota fiscale, numero di anni di restituzione) e una volta scelto il valore della variabile che ne esplicita la loro composizione (angolo di direzione strategica). Nel nostro caso, in seguito ai valori delle costanti e a quello della variabile scelta vengono restituiti come risultati per una equity di 11.313 ed un indebitamento di 6.788 euro.

L'applicazione elabora inoltre anche l'esplicitazione della resa concreta del valore di circolante attivo e passivo da conseguire attraverso l'indicazione dei giorni utili di slittamento dei ricavi e dei pagamenti, nonché dei giorni di giacenza delle merci in entrata ed uscita.

Un quadro riassuntivo dei risultati organizzativi e amministrativi da conseguire è fornito da una tavola specifica che forniamo.

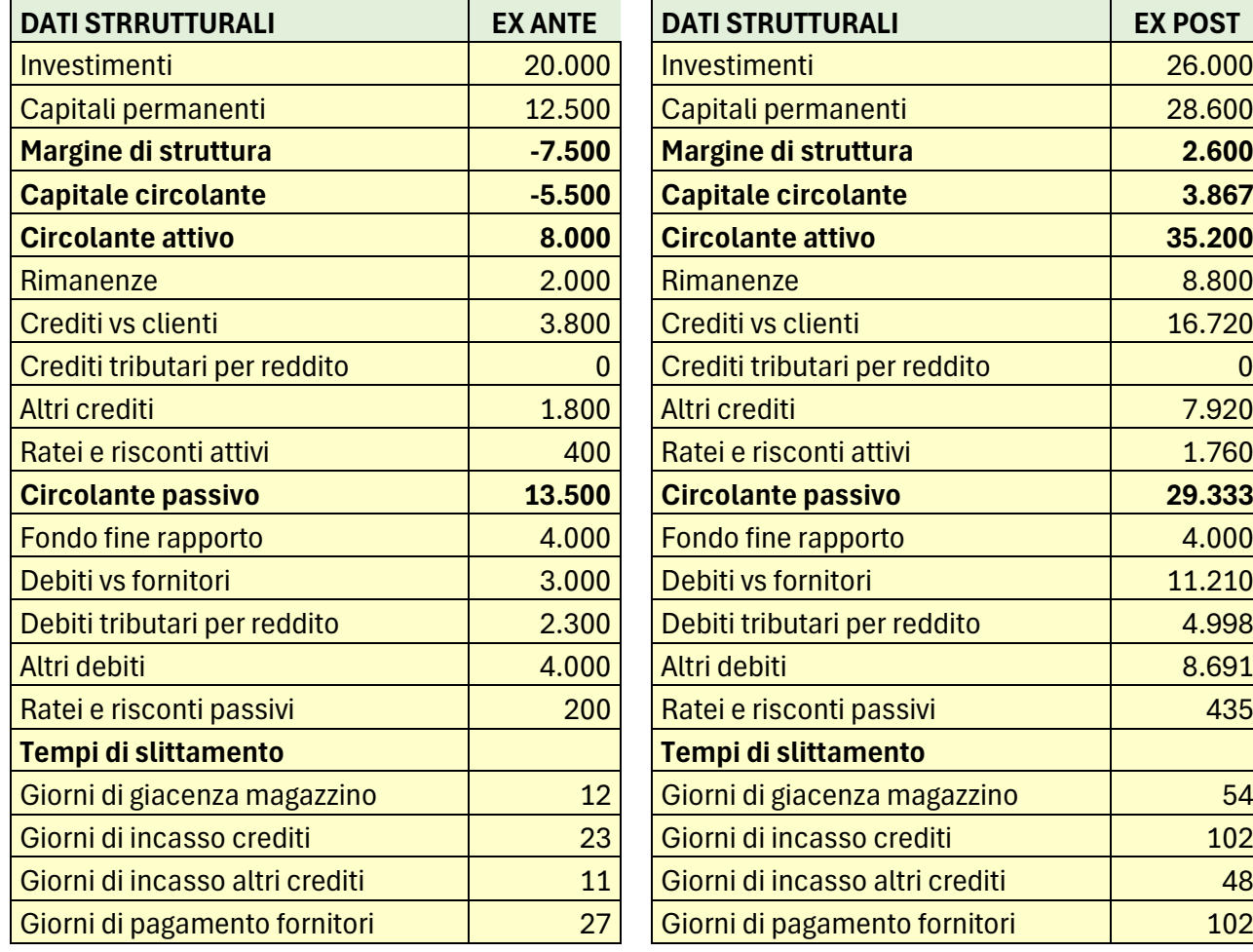

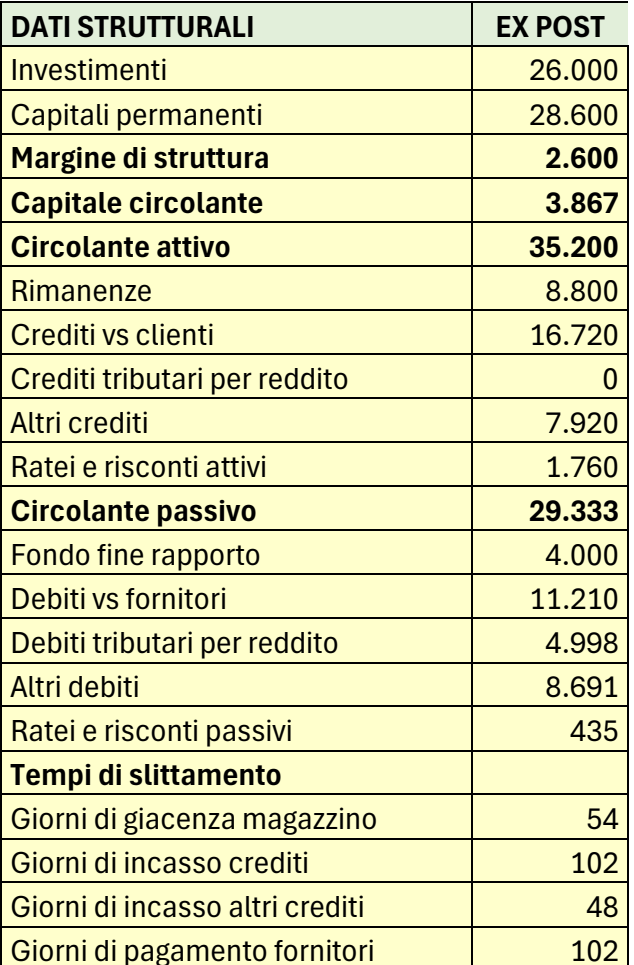

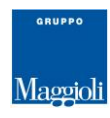

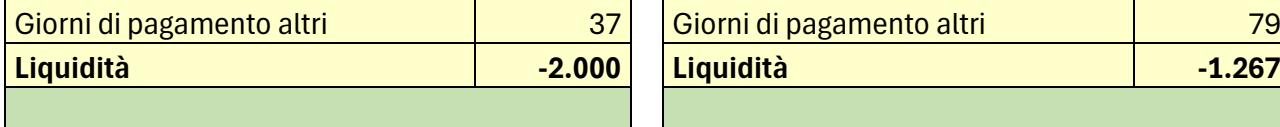

Dalla tavola si evince anche come perseguire i risultati di circolante. Questo è rilevabile dalle variabili "Giorni di giacenza", "Giorni di incasso", "Giorni di pagamento". Il confronto tra le tavole ci indica anche come devono variare i giorni e quindi ci danno informazioni sulla traducibilità della politica di cash flow da perseguire.

Sulla scorta di questi risultati l'applicazione è in grado di elaborare il nuovo bilancio della impresa e di esporne i risultati confrontandone le differenze tra situazione ex ante e situazione ex post. L'elaborato viene proposto nelle tavole successive.

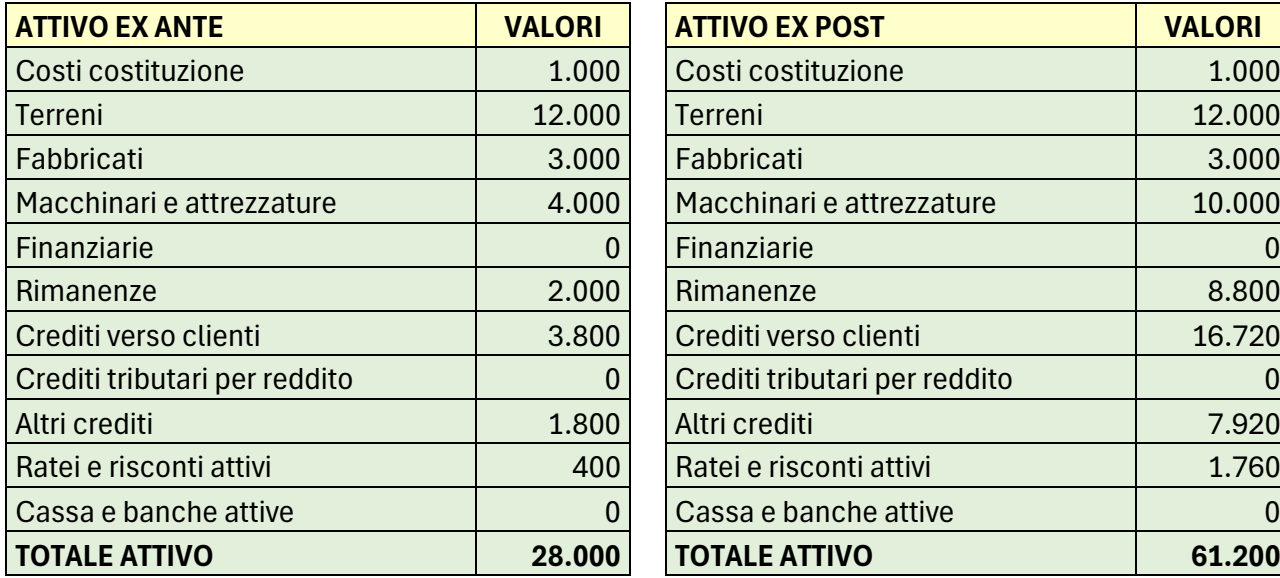

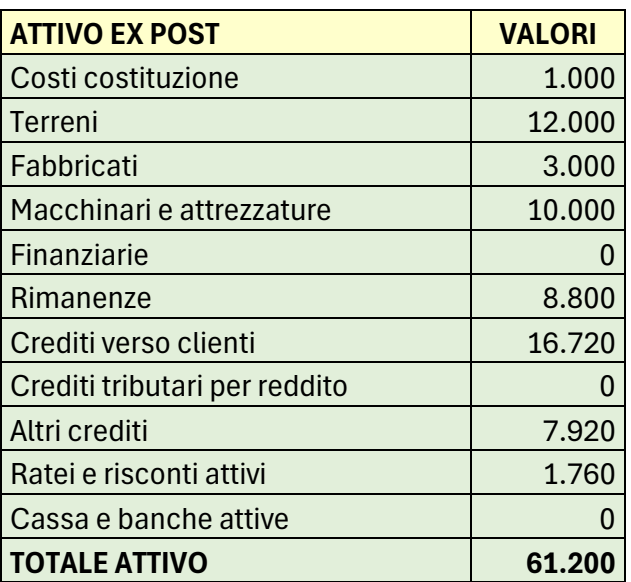

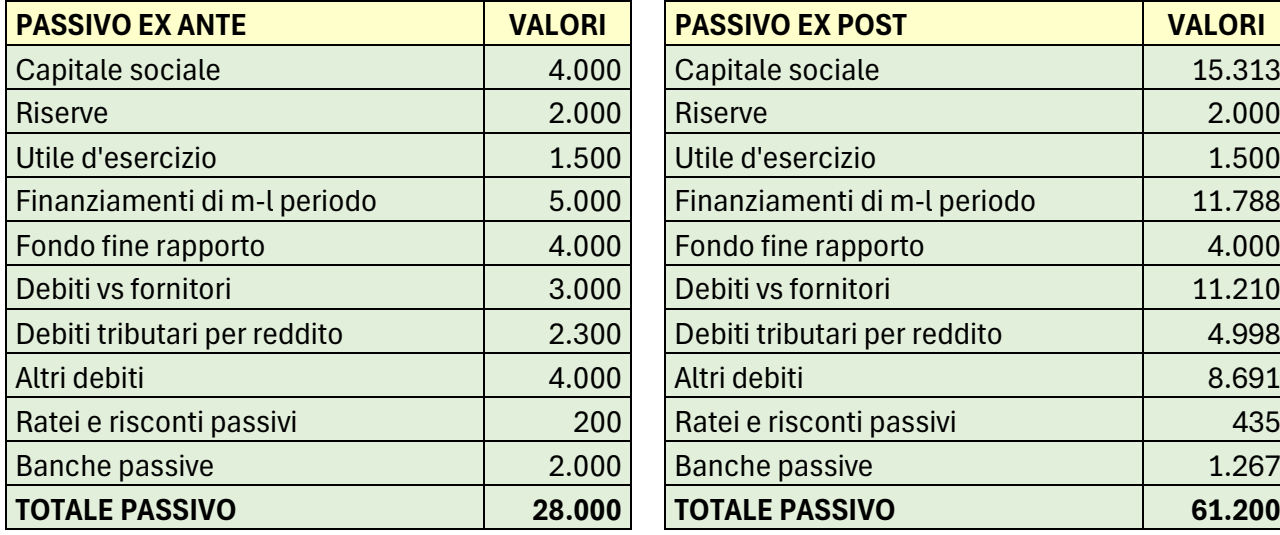

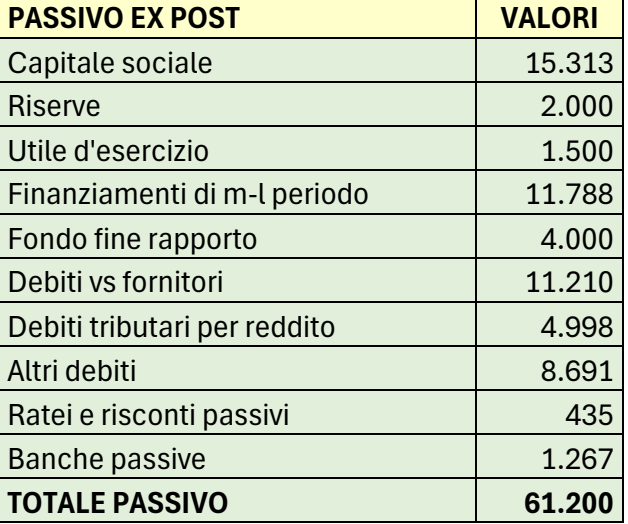

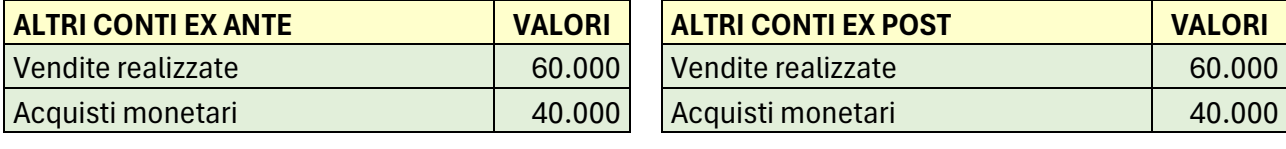

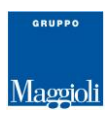

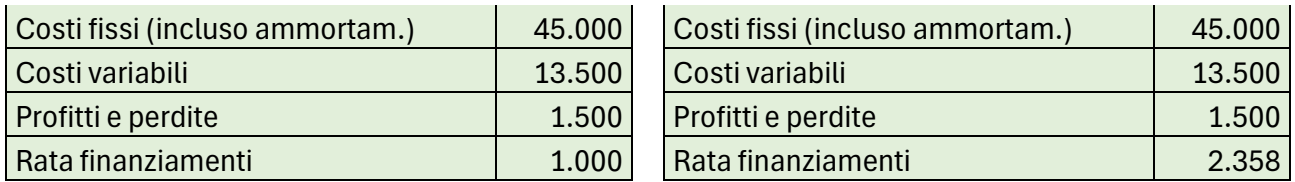

Come si evince dal confronto tra le due tavole, le modifiche strutturali investono soltanto le voci associate ai capitali permanenti e al circolante, lasciando intatto tutto quello che riguarda l'attività operativa. Infatti, gli investimenti variano di quel tanto che si era programmato (6.000 euro), mentre l'utile d'esercizio, le riserve, il fondo fine rapporto restano costanti in quanto generabili dall'attività economica della impresa che per ipotesi resta costante.

## **3.3 Il riequilibrio**

Il riequilibrio è una operazione che si effettua dopo aver realizzato l'equilibrio e quando si intende modificarne la struttura pur conservandone il risultato. Questa operazione si effettua per migliorarne l'assetto rendendo le azioni da operare sulla struttura, se pur sempre in equilibrio, meno pesante da sostenere. Ciò lo si ottiene riducendo il valore del  $\mu$  ovvero riducendo il valore dei capitali permanenti senza che questo incida sulla tenuta dell'equilibrio finanziario riducendo il valore di  $\chi$ , ovvero riducendo il valore dei crediti rispetto ai debiti o aumentandone il valore di quest'ultimi.

Per esempio, se partiamo dal valore di equilibrio realizzato attraverso gli interventi effettuati nel modulo strategia e vogliamo modificare il valore dei fattori, è possibile agire sui due indici e giungere con meno dispendio di risorse finanziarie al medesimo risultato.

In questo caso poiché la modifica strutturale di equilibrio realizzata in precedenza ha restituito indici di composizione organica del medio-lungo periodo e del breve periodo ritenuti onerosi, è possibile ridimensionarne il valore di  $\mu$  da 1,46 a 1,3 al fine di ridurre l'apporto di capitale proprio o l'indebitamento e di ridurre il coefficiente c da 1,25 a 0,9 con lo scopo di migliorare il cash flow.

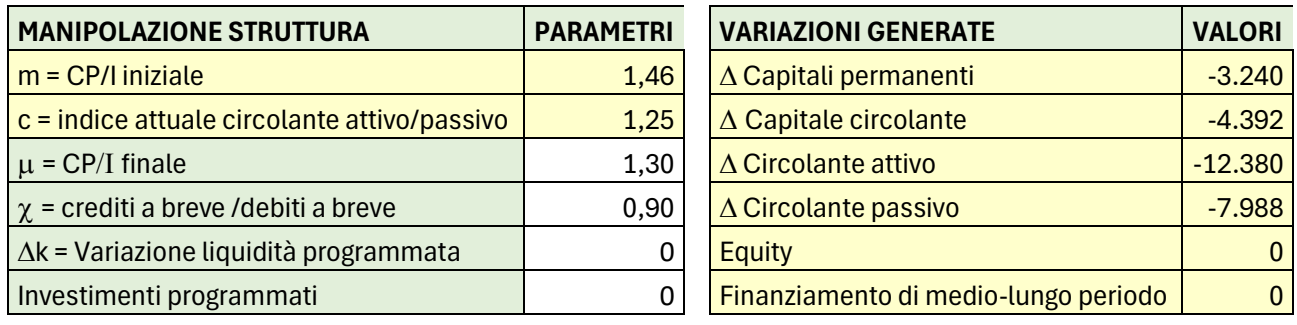

In questo caso si rileva una riduzione dei capitali permanenti il cui valore, insieme a quello derivante dalla riduzione del circolante produce un miglioramento complessivo del cash flow. In questo caso non viene effettuato alcun ricorso al debito di medio-lungo periodo in quanto i capitali permanenti diminuiscono.

L'applicazione è in grado di rilevare se l'intera operazione di riequilibrio del sistema è in grado di rilevarne il risultato conservativo. Nel nostro caso si nota come lo stato finale confermi l'equilibrio realizzato nella fase iniziale, in quanto gli stati di equilibrio afferenti ad ogni fattore vengono conservati pur modificandone il valore.

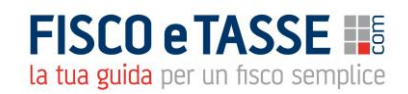

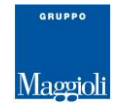

Inoltre, l'obiettivo di migliorare la liquidità viene raggiunto passando quest'ultima dal valore di 5.514 a quello di 7.907 come si evince dalla tavola successiva.

La modalità con cui questo risultato viene raggiunto sono rappresentate sempre dalla tavola successiva per quello che riguarda il capitale circolante attraverso l'individuazione delle modalità digestione dei giorni relativi a ciascuna voce del circolante.

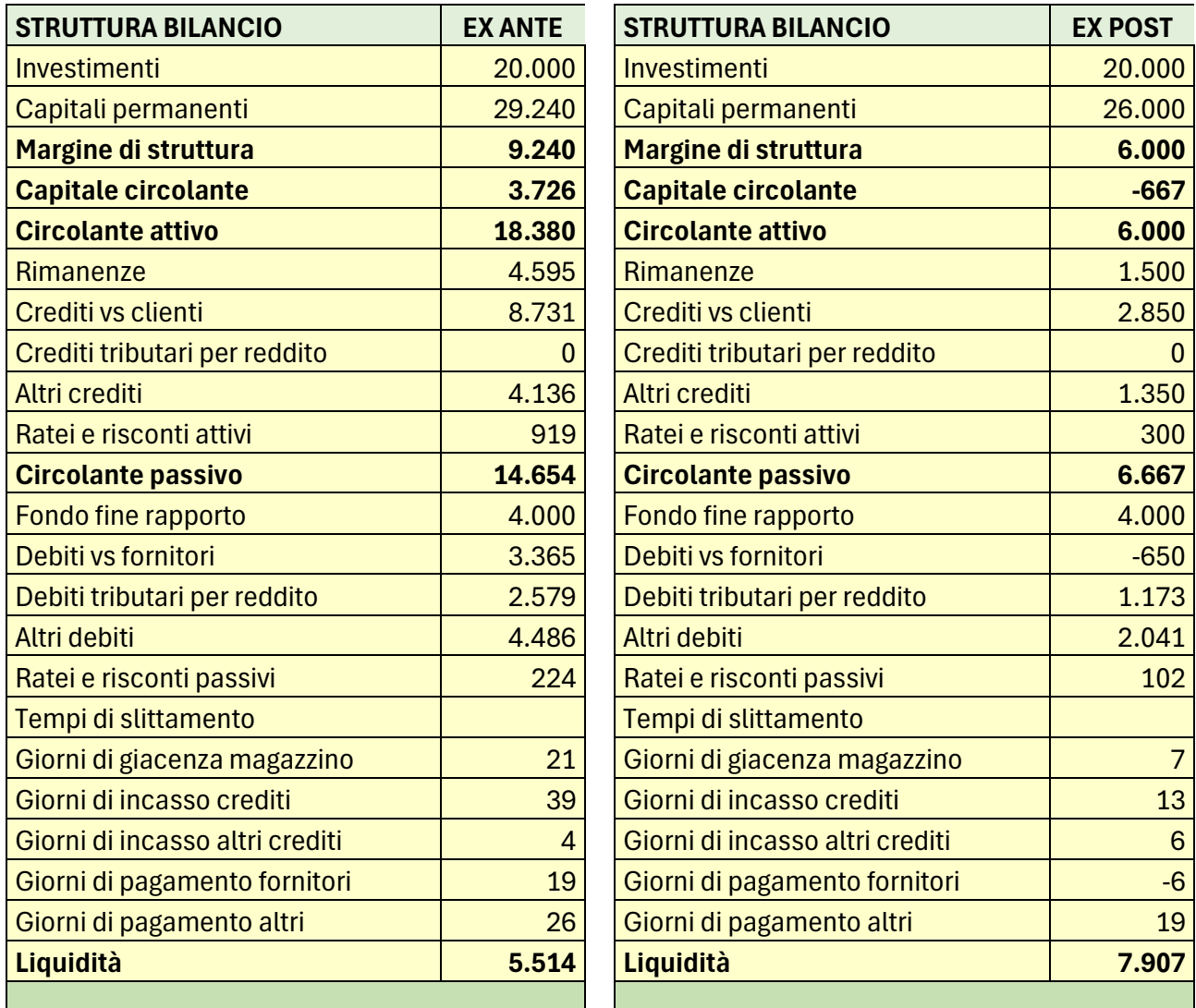

Anche in questo caso dalla tavola si evince anche come perseguire i risultati di circolante. Questo è rilevabile dalle variabili "Giorni di giacenza", "Giorni di incasso", "Giorni di pagamento". Il confronto tra le tavole ci indica anche come devono variare i giorni e quindi ci danno informazioni sulla traducibilità operativa della politica di cash flow da perseguire.

Sulla scorta di questi risultati l'applicazione è in grado di elaborare il nuovo bilancio della impresa e di esporne i risultati confrontandone le differenze tra situazione ex ante e situazione ex post. L'elaborato viene proposto nelle tavole successive.

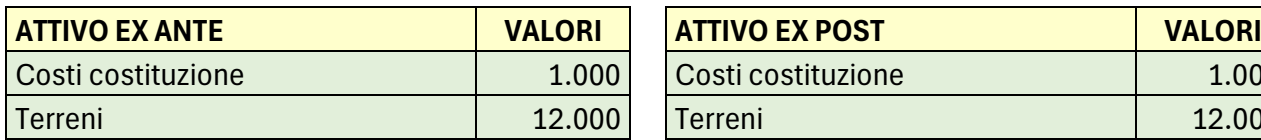

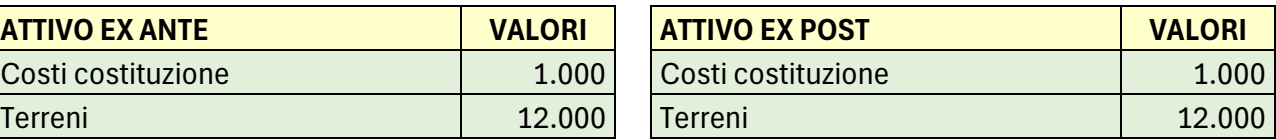

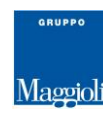

**FISCO e TASSE HE** la tua guida per un fisco semplice

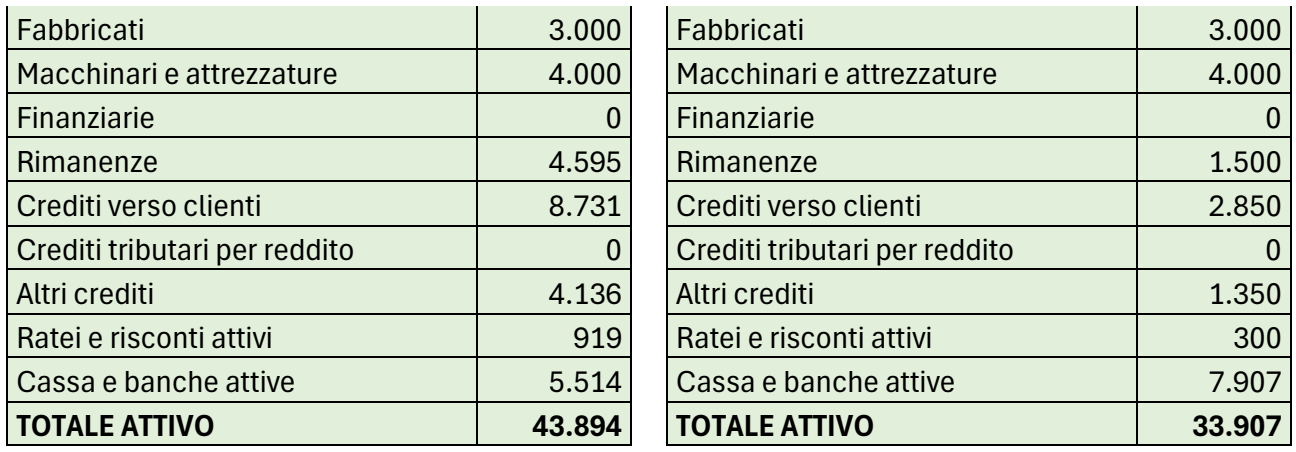

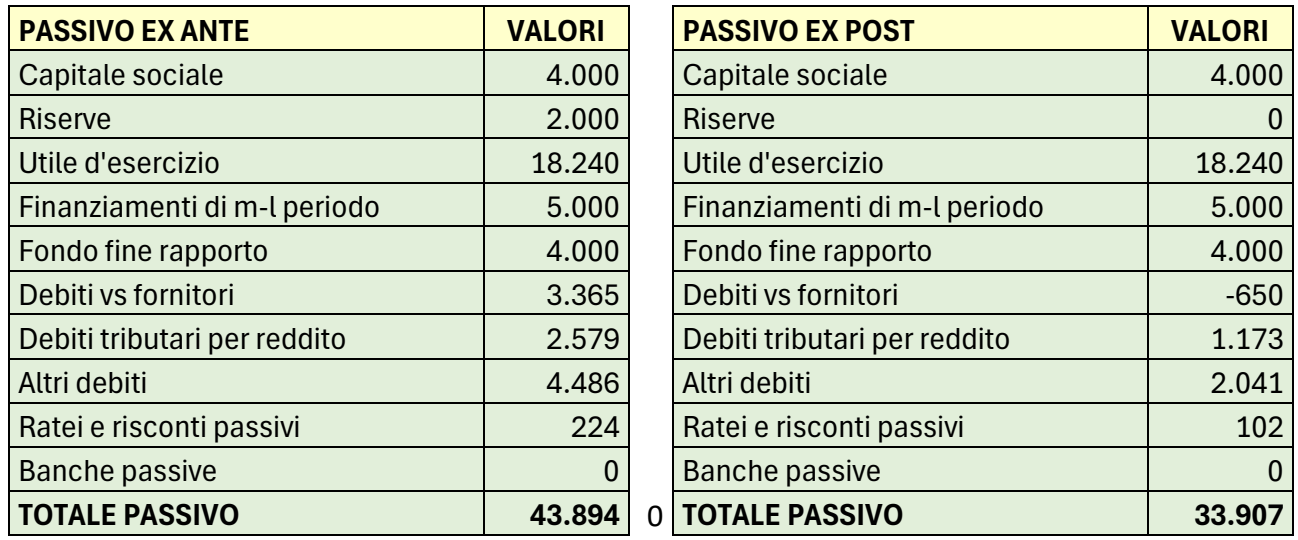

#### **3.4 Sintesi e grafici**

L'applicazione offre la possibilità di esporre un quadro di sintesi relativo ai quattro trimestri, così da rilevare i mutamenti strutturali subiti dalla impresa nel corso dell'anno o degli anni per effetto degli interventi.

Si espone (in formato orizzontale) una tavola che riassume i risultati effetto delle strategie adottate in ex ante e in ex post.

Situazione ex ante e individuazione delle azioni da sviluppare

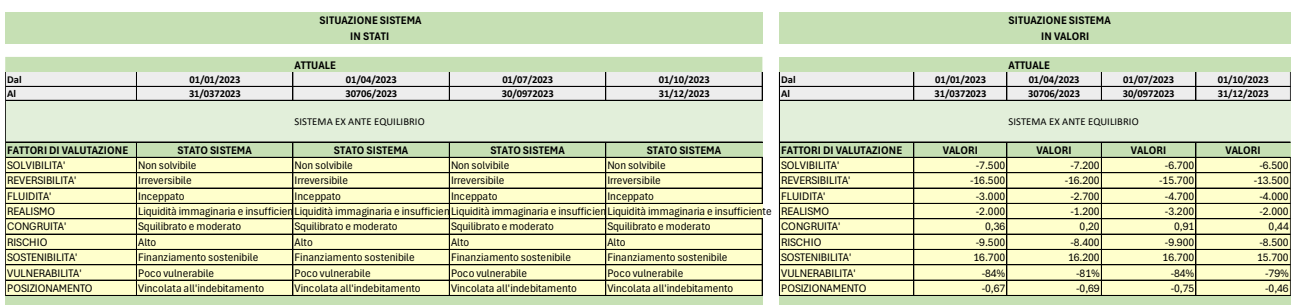

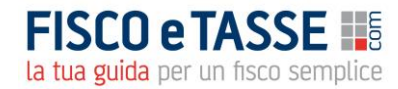

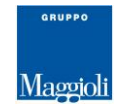

Situazione ex post ed esposizione delle azioni effettuate con relativi risultati.

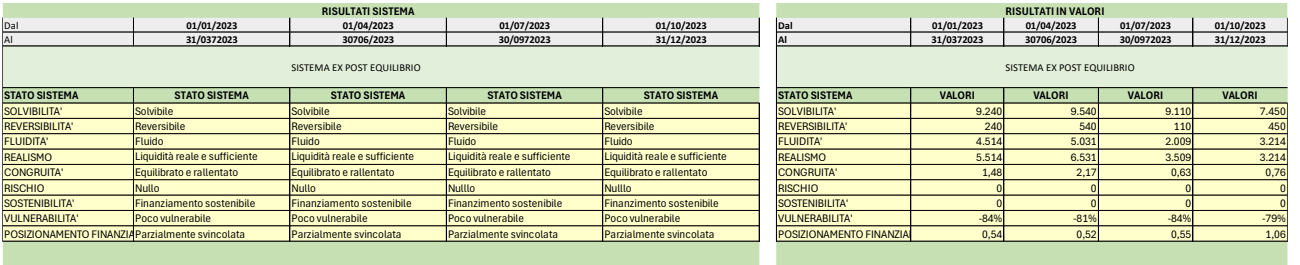

A corredo di quanto effettuato strategicamente l'applicazione fornisce anche l'evolversi degli Stati Patrimoniali nel corso dei quattro periodi analizzati e lavorati in senso strategico.

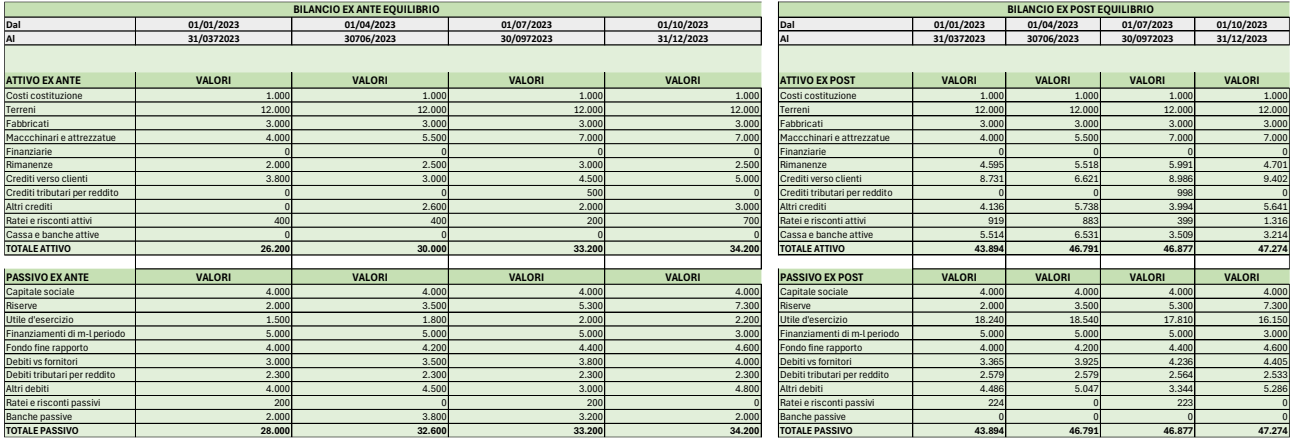

Le tavole sono esposte in formato concentrato per ragioni di dimensione della pagina. Le videate ovviamente sono perfettamente allineate con il carattere 12 e le stampe sono fornite in pdf in formato orizzontale.

Una sintesi in parallelo è proposta sulle sezioni che riguardano "La ristrutturazione" e "L'equilibrio". In questo caso vengono mostrate le modifiche sopravvenute nel corso dell'esercizio all'interno della struttura finanziaria della impresa. Vengono evidenziate anche le modifiche in termini di giorni ex ante ed ex post.

#### **RISTRUTTURAZIONE**

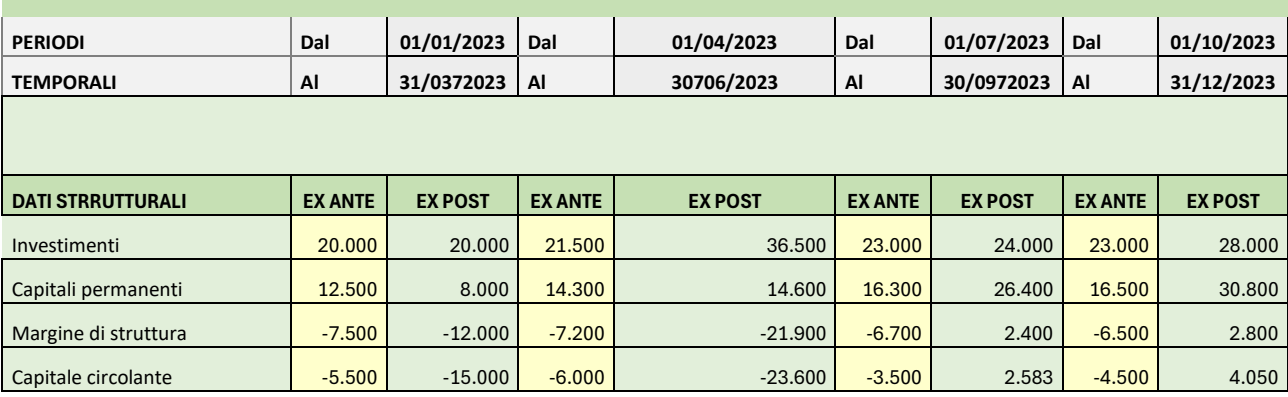

**FISCO e TASSE HE** la tua guida per un fisco semplice

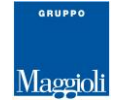

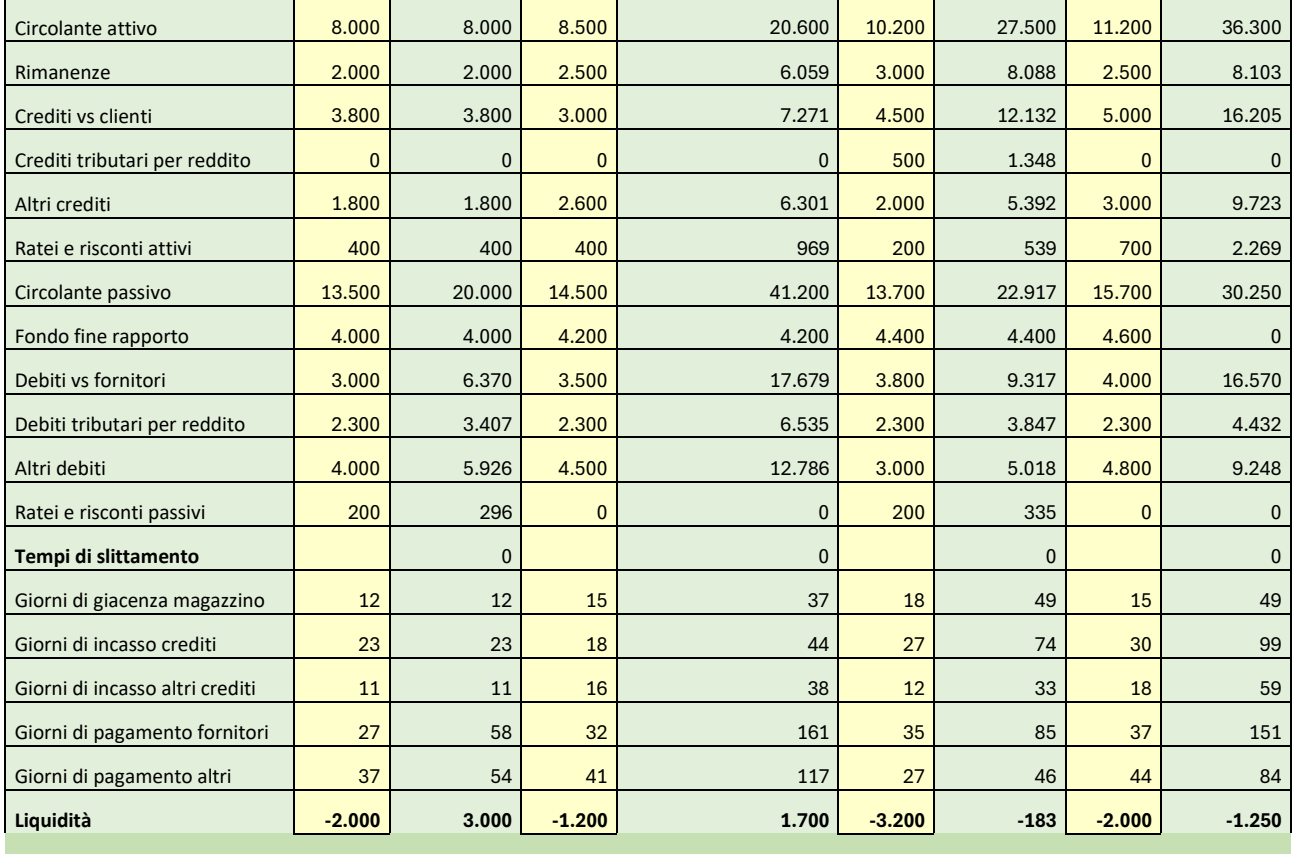

In associazione con gli aspetti strutturali sono proposti gli stati patrimoniali generati dalle modifiche intervenute nella struttura.

#### **RISTRUTTURAZIONE**

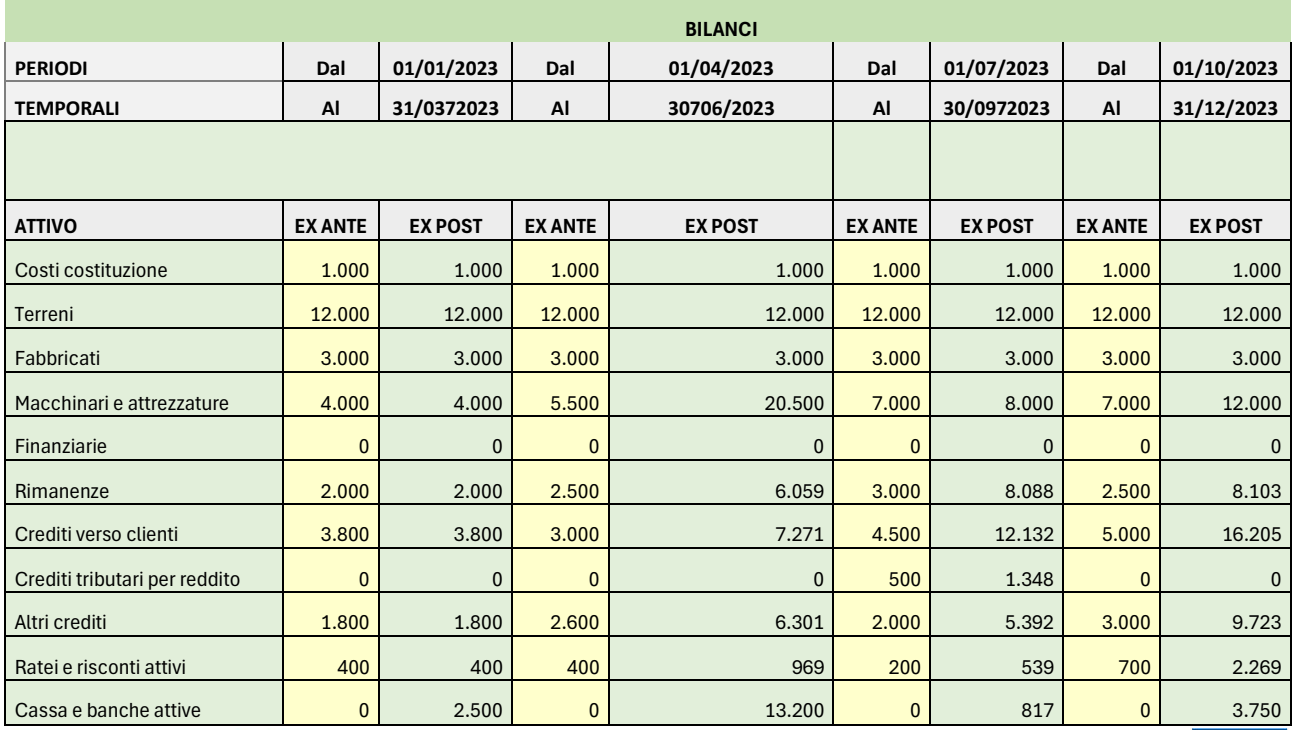

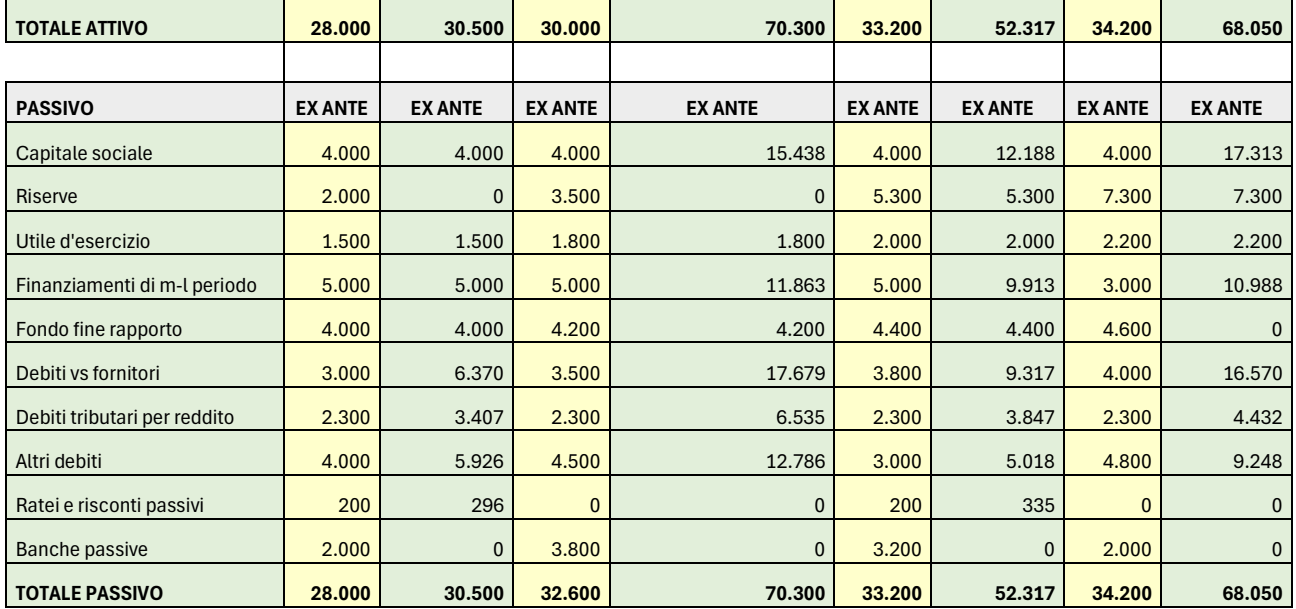

Un discorso analogo è realizzato a proposito delle politiche di equilibrio che in questa sede si omette per evitare ridondanze.

## **4. Grafico del sistema**

L'applicazione non poteva fare a meno di esporre le situazioni finanziarie, espressa dalle variabili collegate ai concetti dei fattori di sistema, in formato grafico. Questo perché il grafico rende visivamente meglio gli andamenti e consente una veloce concettualizzazione delle dinamiche intervenute e generate dalle azioni. Tali dinamiche sono esposte in forma singola e raggruppate in un unico grafico, in maniera tale da consentire di interpretare il sistema finanziario come un "tutto" secondo un profilo strutturale semplice.

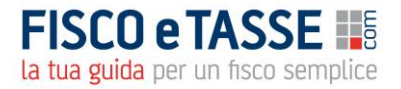

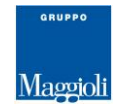

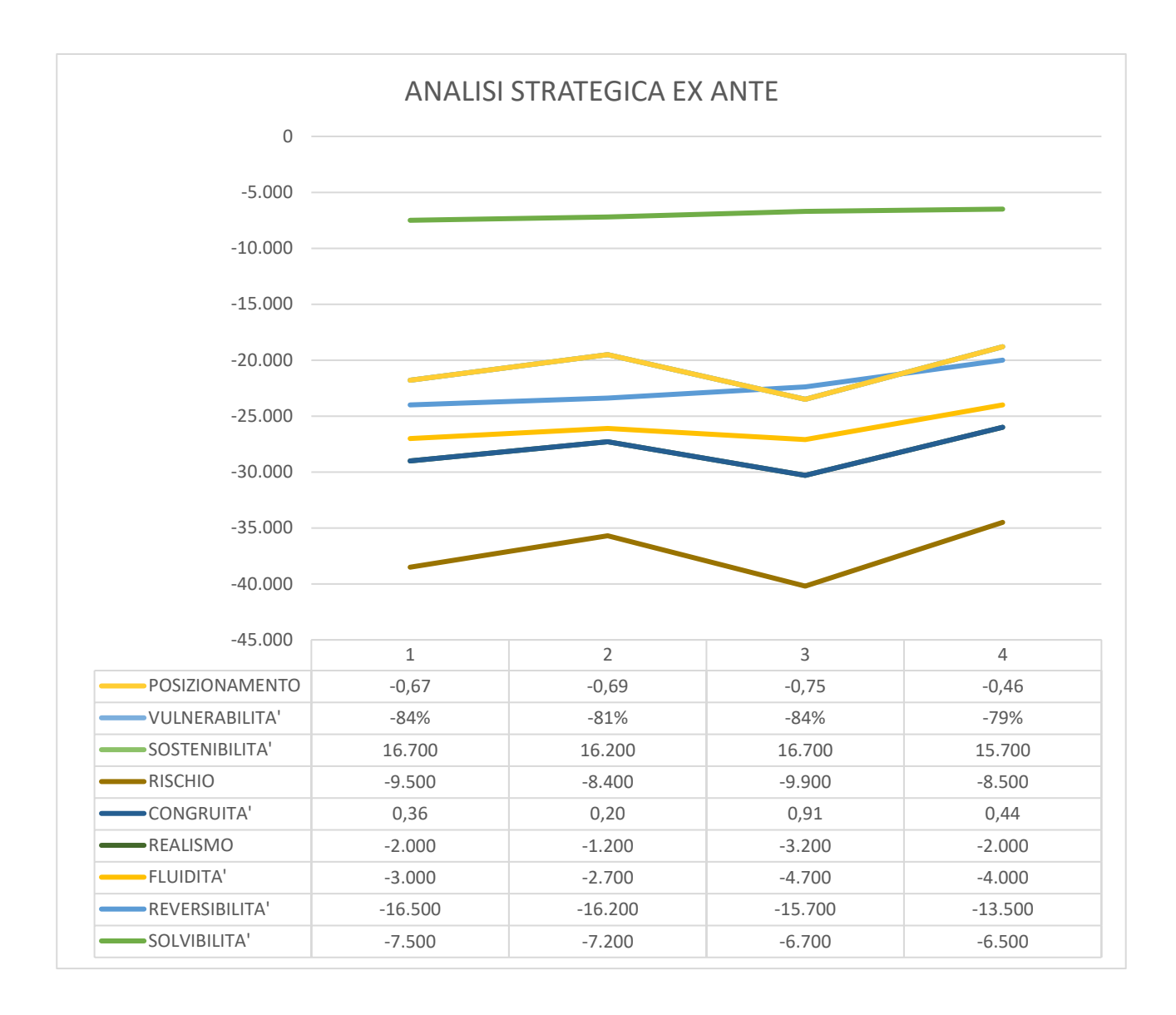

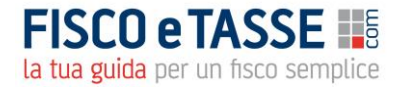

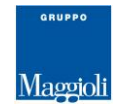

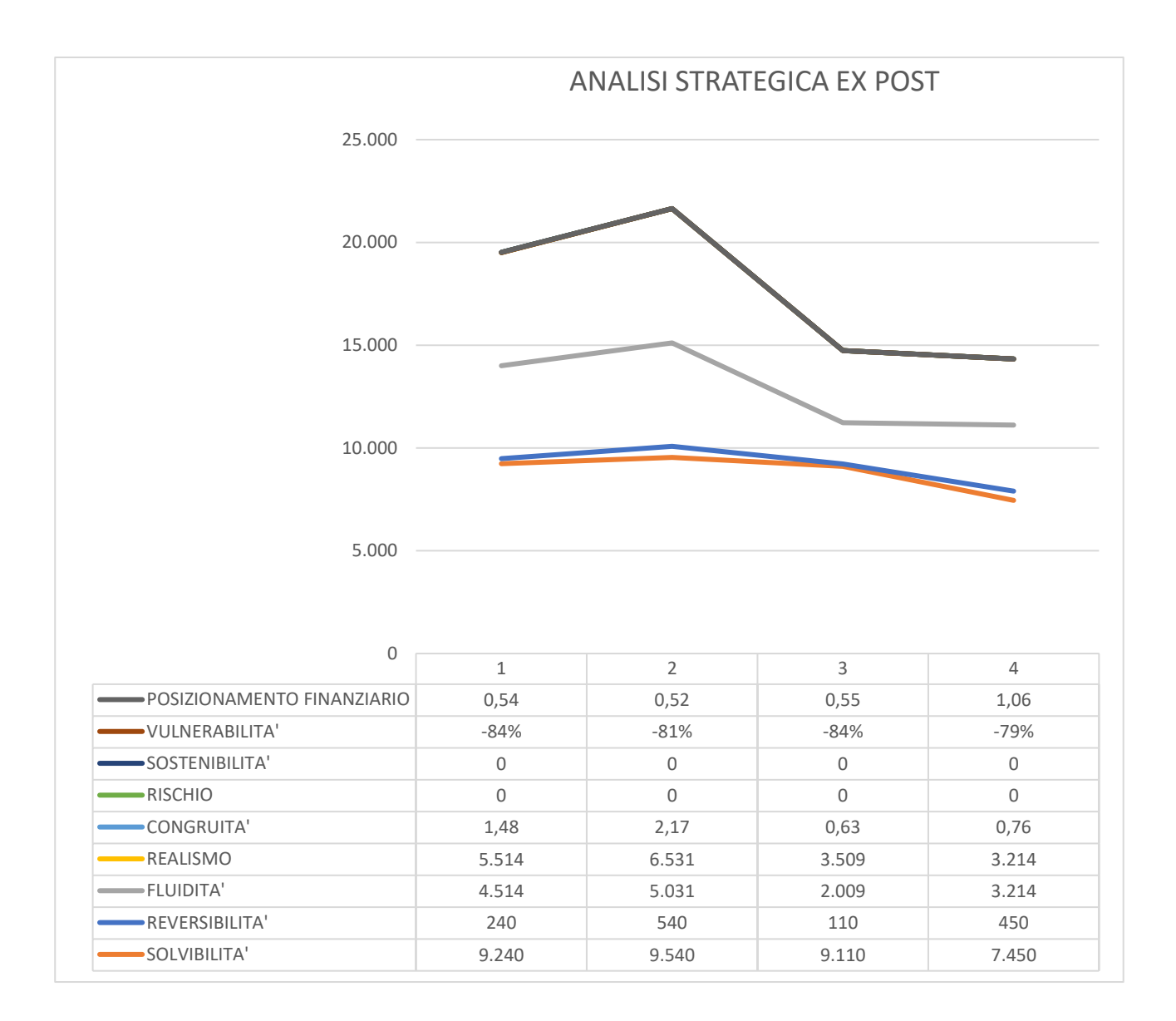

I grafici sono esposti in forma ex ante ed ex post così da consentire di cogliere gli effetti delle politiche e delle scelte effettuate secondo un confronto espresso da un quadro di sintesi.

# **4.1 Accorgimenti**

a) Compilazione della pagina Strategia"

La compilazione di questa pagina è molto semplice in quanto si devono introdurre valori nella scheda "Azioni" di dimensione pari o prossime a quelle suggerita dalla tavola "Azioni" fino a quando non si evidenzia in restituzione nella scheda "Risultati" il termine "Nessuna".

È utile sottolineare che nel caso si debba procedere ad un incremento dei Capitali Permanenti o degli investimenti, si deve procedere anche alla compilazione della scheda "Composizione dei Capitali Permanenti"

b) Compilazione delle pagine "Ristrutturazione" e "Riequilibrio".

In queste pagine sono praticamente da inserire soltanto i parametri  $\mu \xi$  per quanto riguarda la Scheda "Manipolazione struttura". Nelle celle colorata in giallo sono indicati  $\mu \xi$  i risultati restituiti dai dati di

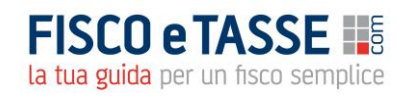

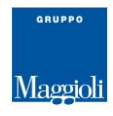

bilancio inseriti nella pagina "Input dati" e per questo sono immodificabili. Questi indicano rispettivamente le combinazioni presenti tra i fattori del medio-lungo periodo e quelle del breve periodo.

Valori di  $\mu$  superiore ad uno indicano maggiori capitali permanenti rispetto al valore degli investimenti presenti, ovviamente valori inferiori ad uno indicano capitali permanenti inferiori rispetto agli investimenti. Se si intende modificare la struttura di lungo periodo si devono inserire nelle celle in bianco i valori in diminuzione o in incremento rispetto a quelli indicati a seconda della politica di lungo periodo che si intende effettuare. Per valori più alti si intende incrementare il capitale permanente e quindi in tal caso si dovrà compilare anche la scheda "Gestione finanza aggiunta." In tal caso la variazione dei capital permanenti nella scheda a sinistra apparirà positiva.

Pertanto, in generale quando la variazione dei capitali permanenti ex post è positiva (ciò è visibile nella prima cella della scheda a sinistra) si deve necessariamente compilare la scheda "Gestione finanza aggiunta". Ciò è visibile anche nella cella in giallo della medesima scheda che segna la dimensione del valore da finanziare. Nella compilazione di questa scheda è importante inserire tutti i parametri indicati e particolarmente l'angolo di direzione strategica, in quanto questo segna la distribuzione tra capitali propri e capitali di terzi. Questa è visibile nella scheda in alto a destra. In generale come criterio di distribuzione si deve considerare che, quando il valore del coefficiente è inferiore ad uno, si sta optando per l'utilizzo di risorse interne e che, per valori maggiori di uno, si sta optando per il finanziamento esterno. Si può anche affermare che, quando più si incrementa il coefficiente rispetto a quello registrato, tanto maggiore è l'esposizione verso terzi.

I valori di  $\chi$  si riferiscono a modifiche di politiche di circolante. Il rapporto esprime la capacità della impresa a non indebitarsi a breve. Per cui un rapporto maggiore di uno indica la disponibilità della impresa a privilegiare la indipendenza finanziaria dai fornitori di breve periodo.

La scheda contiene anche due celle rispettivamente riferite alla valutazione di un nuovo investimento e alla variazione della liquidità in incremento e in decremento rispetto a quella registrata.

Quando si genera una finanza aggiunta ovviamente si deve agire sulla gestione del finanziamento attraverso l'introduzione dei parametri indicati dalla tavola "Azione sul finanziamento" .

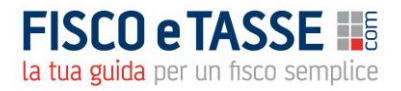

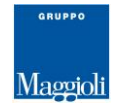